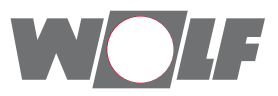

# **Montage- und Bedienungsanleitung** ISM8i eBus / Ethernet-Schnittstelle

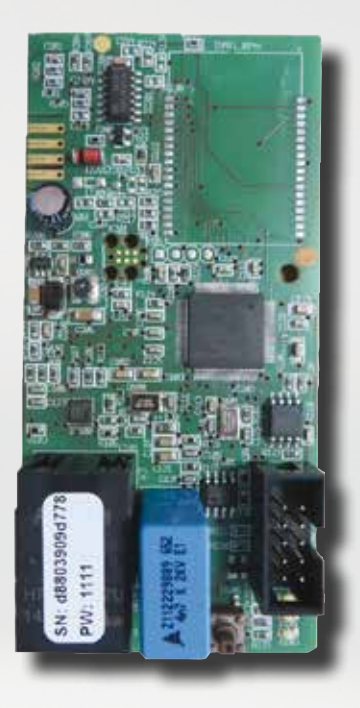

DE WOLF GmbH • Postfach 1380 • D-84048 Mainburg • Tel. +49 -8751/74-0 • www.wolf.eu Änderungen vorbehalten

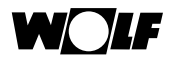

# **Inhaltverzeichnis**

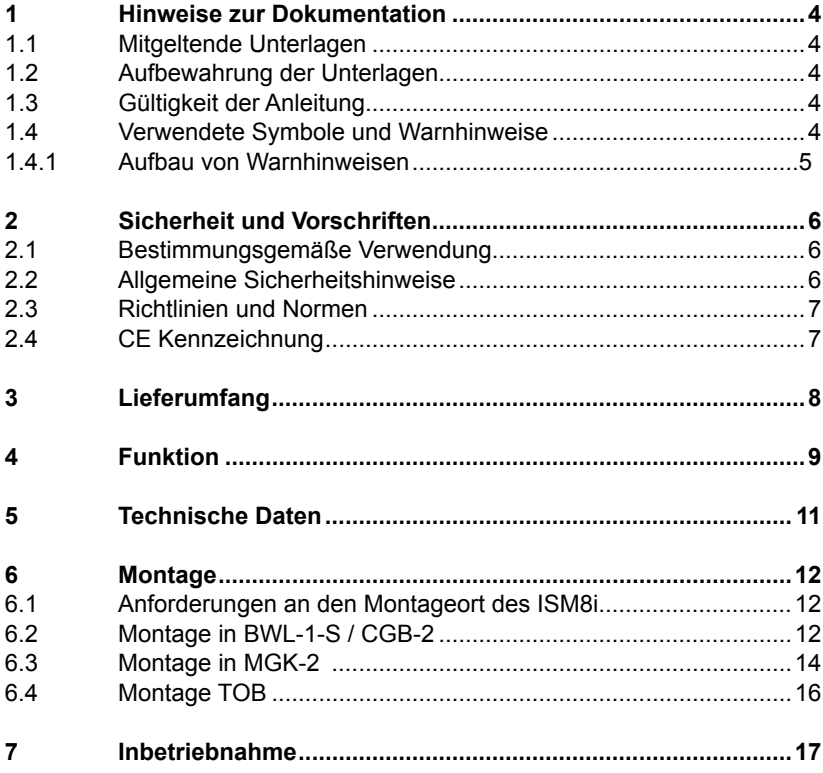

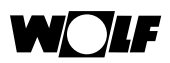

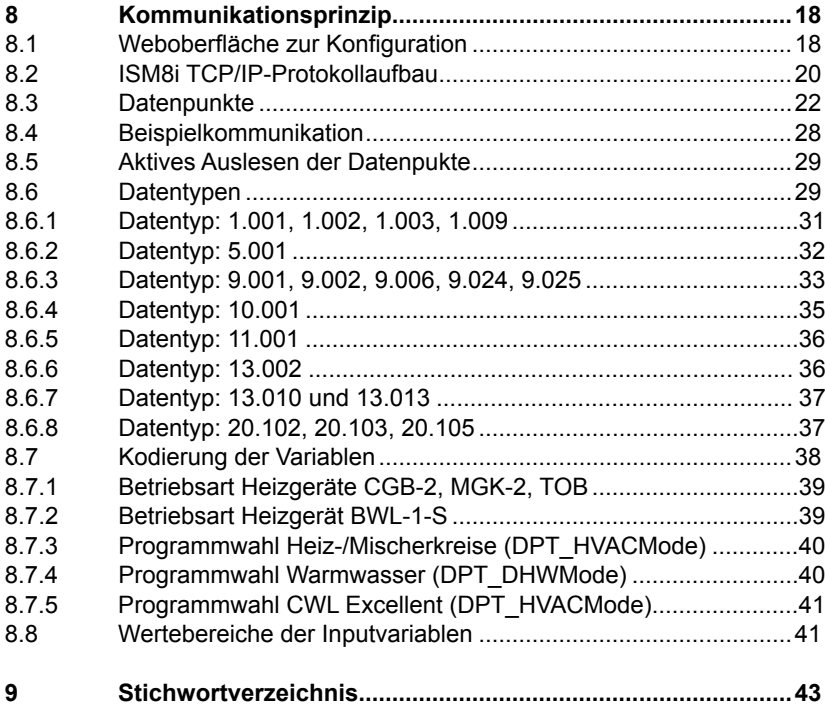

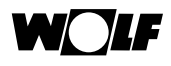

# **1 Hinweise zur Dokumentation**

#### **1.1 Mitgeltende Unterlagen**

- − Montage- und Bedienungsanleitung des Heizgerätes
- − Gegebenenfalls gelten auch die Anleitungen aller verwendeten Zubehörmodule und weiterer Zubehöre.

#### **1.2 Aufbewahrung der Unterlagen**

Der Anlagenbetreiber bzw. der Anlagenbenutzer übernimmt die Aufbewahrung aller Anleitungen.

▶ Geben Sie diese Montage- und Bedienungsanleitung sowie alle weiteren mitgeltenden Anleitungen an den Anlagenbetreiber bzw. den Anlagenbenutzer weiter.

#### **1.3 Gültigkeit der Anleitung**

Diese Montage- und Bedienungsanleitung gilt für die "ISM8i - eBus / Ethernet-Schnittstelle".

#### **1.4 Verwendete Symbole und Warnhinweise**

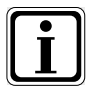

Symbol für eine zusätzliche Information

Symbol für eine notwendige Handlung

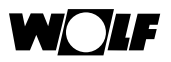

Warnhinweise im Text warnen Sie vor Beginn einer Handlungsanweisung vor möglichen Gefahren. Die Warnhinweise geben Ihnen durch ein Piktogramm und ein Signalwort einen Hinweis auf die mögliche Schwere der Gefährdung.

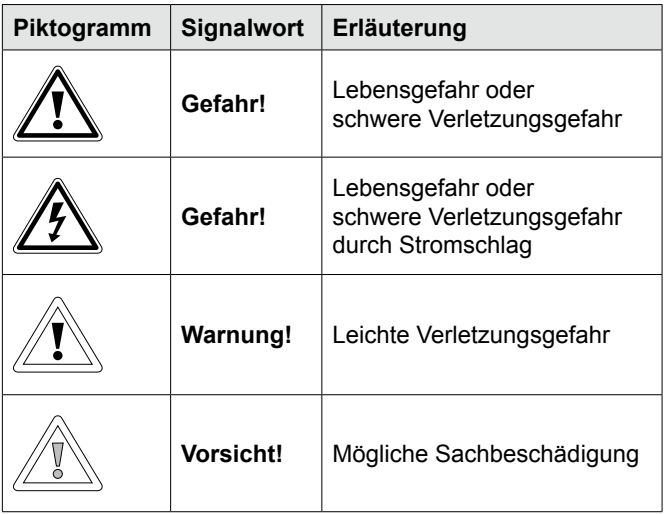

#### **Tab. 1.1 Bedeutung Warnhinweise**

#### **1.4.1 Aufbau von Warnhinweisen**

Die Warnhinweise in dieser Anleitung erkennen Sie an einem Piktogramm, einer oberen und einer unteren Linie. Die Warnhinweise sind nach folgendem Prinzip aufgebaut:

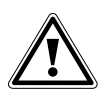

**Signalwort Art und Quelle der Gefahr.**

Erläuterung der Gefahr.

**F** Handlungsanweisung zur Abwendung der Gefahr.

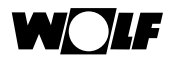

# **2 Sicherheit und Vorschriften**

Beachten Sie unbedingt die allgemeinen Sicherheitshinweise.

#### **2.1 Bestimmungsgemäße Verwendung**

Das Schnittstellenmodul ISM8i ist ausschließlich in Verbindung mit Wolf Heizgeräten und Wolf Zubehör einzusetzen.

Zur bestimmungsgemäßen Verwendung gehört auch das Beachten der

Bedienungsanleitung sowie aller weiteren mitgeltenden Unterlagen.

Eine andere oder darüber hinausgehende Benutzung gilt als nicht

bestimmungsgemäß. Für hieraus resultierende Schäden haftet der Hersteller/Lieferant nicht. Das Risiko trägt allein der Betreiber.

#### **2.2 Allgemeine Sicherheitshinweise**

Das ISM8i muss von einem qualifizierten Fachhandwerker montiert und in Betrieb genommen werden.

Die Elektroinstallation darf nur von qualifizierten Fachhandwerkern durchgeführt werden.

- ▶ Schalten Sie vor Arbeiten an der Elektroinstallation das Heizgerät und alle angeschlossenen Komponenten stromlos.
- ▶ Beachten Sie, dass auch bei ausgeschaltetem Netzschalter des Heizgerätes Netzspannung an der Elektrik anliegt.
- **FILT** Ersetzen Sie schadhafte oder defekte Bauteile nur durch Original Wolf-Ersatzteile.
- ► Entfernen, überbrücken oder setzen Sie keine Sicherheits- und Überwachungseinrichtungen außer Kraft.
- ▶ Betreiben Sie die Anlage nur, wenn diese in einem technisch einwandfreien Zustand ist.
- **Eingen Sie umgehend Störungen und Schäden, die die Sicherheit** beeinträchtigen.
- ▶ Verlegen Sie Netz-Anschlussleitungen mit 230 V Spannung und die eBUS-Leitungen räumlich getrennt voneinander.

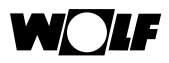

#### **2.3 Richtlinien und Normen**

Das ISM8i entspricht folgenden Bestimmungen:

#### **Richtlinien:**

- 2014/30/EU EMV-Richtlinie
- 2014/35/EU Niederspannungsrichtlinie
- 2011/65/EU RoHS-Richtlinie

#### **Normen:**

- **ISM8e**
- DIN EN 60730-1:2011
- DIN EN 60335-1:2014(EN 60335-1:2012 / AC:2014)
- DIN EN 60335-2-102:2006 + A1:2010
- DIN EN 60950-1:2006 + A11:2009 + A1:2010 +  $A12:2011 + A2:2013$

#### **2.4 CE Kennzeichnung**

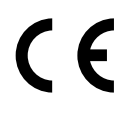

Mit der CE Kennzeichnung bestätigen wir als Hersteller, dass das Schnittstellenmodul ISM8i die grundlegenden Anforderungen der Richtlinie über die elektromagnetische Verträglichkeit (Richtlinie 2004/108/EG des Rates) erfüllt. Das ISM8i erfüllt die grundlegenden Anforderungen der Niederspannungsrichtlinie (Richtlinie 2006/95/EG des Rates).

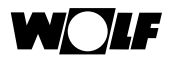

# **3 Lieferumfang**

Zum Lieferumfang der ISM8i - eBus / Ethernet-Schnittstelle gehören die folgenden Komponenten:

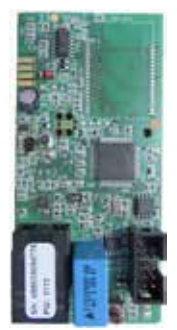

**ISM8i** (Mat.Nr. 2745715)

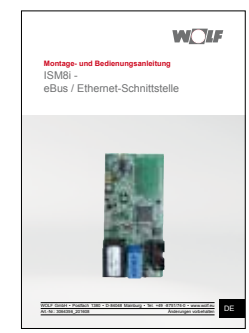

**Montage- und Bedienungsanleitung** (Mat.Nr. 3064356)

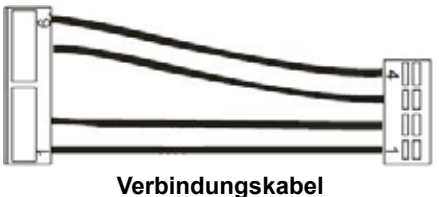

**HCM-2 und ISM8i**

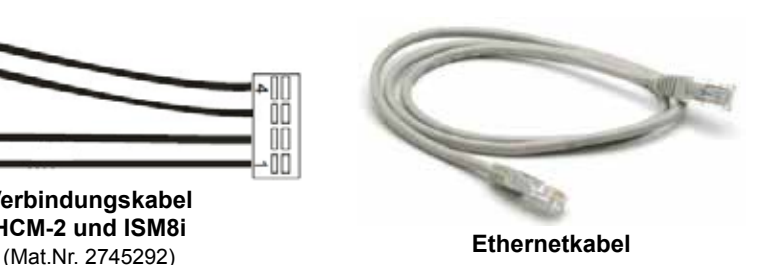

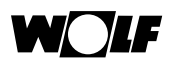

# **4 Funktion**

Mit dem Schnittstellenmodul ISM8i kann der Nutzer Datenpunkte von Wolf-System-Komponenten selbstständig per Ethernet verarbeiten. Dazu muss softwaretechnisch zunächst eine Verbindung zum Schnittstellenmodul aufgebaut werden. IP-Adressen für ISM8i und den Kommunikationspartner können über eine Weboberfläche vergeben werden. Anschließend sind die Daten über das spezielle "TCP/IP-Protokoll mit integriertem ObjectServer-Telegramm" auszuwerten. Das ISM8i sendet eigenständig "Reguest"-Telegramme mit den aktuellen Datenpunktinhalten über Ethernet. Diese müssen durch "Response"-Telegramme vom Kommunikationspartner bestätigt werden. Für die Aktualisierung von Datenpunktinhalten sendet der Nutzer ein "Indication"-Telegramm an das ISM8i.

Es gilt: Variablen, die als **"Output"** gekennzeichnet sind (siehe 8.3), sind nur zum Lesen gedacht und können vom Nutzer **nicht** verändert werden. Variablen, die als "Output / Input" angegeben sind, können dagegen über das entsprechende Telegramm an das ISM8i gesendet und als Sollwerte vorgegeben werden.

- Hinweis 1: Wolf-System-Module können bei laufendem Betrieb des ISM8i nicht ins eBus-System hinzugefügt werden, da diese dann nicht vom ISM8i erkannt werden können. In diesem Fall ist immer ein Neustart des ISM8i erforderlich! Dieser kann durch ein Netz aus/ein oder ein 5-10 sekündiges Drücken des Tasters am ISM8i (grüne und rote LED leuchten gleichzeitig, wenn Neustart durch Drücken des Tasters erfolgt ist!) erreicht werden.
- Hinweis 2: Fällt ein Modul im Betrieb aus bzw. wird dieses aus dem eBus-System entfernt, wird eine Störung für das jeweilige Modul gesetzt.
- Hinweis 3: Alle Daten werden nach einem Neustart einmalig vom ISM8i zum Kommunikationspartner gesendet. Anschließend erfolgt eine Übermittlung aller Datenpunkte im 30-Minuten-Zyklus sowie bei definierten "Änderungsdeltas" (Beispiel: Temperaturwerte werden bei einer Änderung von min. 0,5°C antizyklisch übertragen). Ausnahme: Mit einem definierten Protokoll können aktiv alle Datenpunkte abgefragt werden (siehe 8.5)

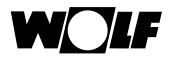

#### **Einsatzbereiche: Heizung / Solar / Wohnraumlüfung**

Das ISM8i kann **maximal 4** von den nachfolgenden Heizgeräten auswerten: Gasbrennwertgerät: CGB-2 (beinhaltet: CGW-2, CGS-2, CSZ-2), MGK-2 Öl-Brennwertkessel: TOB Split-Wärmepumpe: BWL-1-S Es ist immer ein Systembedienmodul BM-2(0) erforderlich. Weiterhin können zusätzliche Komponenten, wie Mischermodul MM, Kaskadenmodul KM, Solarmodul SM1 oder SM2, im eBus-System vorhanden sein. Maximale Anzahl der einzelnen Module:

- max. 3 Mischermodule (MM1 bis MM3) mit den zugehörigen BM-2(1) bis BM-2(3)
- max. 1 Kaskadenmodul mit zugehörigem BM-2(1)
- max. 1 SM1 **oder** 1 SM2

Ein Wohnraumlüftungsgerät der Baureihe CWL Excellent kann mit dem ISM8i ebenfalls ausgewertet und bedient werden.

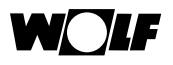

# **5 Technische Daten**

**Umgebungsbedingungen:** Betriebstemperatur: 0…60°C;

Rel. Feuchte: 20...90% (nicht kondens.)<br>Spannungsversorgung: Erfolgt über Regelungsplatine HCM-2: U **Spannungsversorgung:** Erfolgt über Regelungsplatine HCM-2: U = 23V DC ± 5%; Imax = 70mA<br>Schnittstelle: eBus / Fthernet **Schnittstelle:** eBus / Ethernet **Gehäuse:** In Heizgerät integrierbar<br> **Maße:** I x B = (100 x 47) mm  $L \times B = (100 \times 47)$  mm

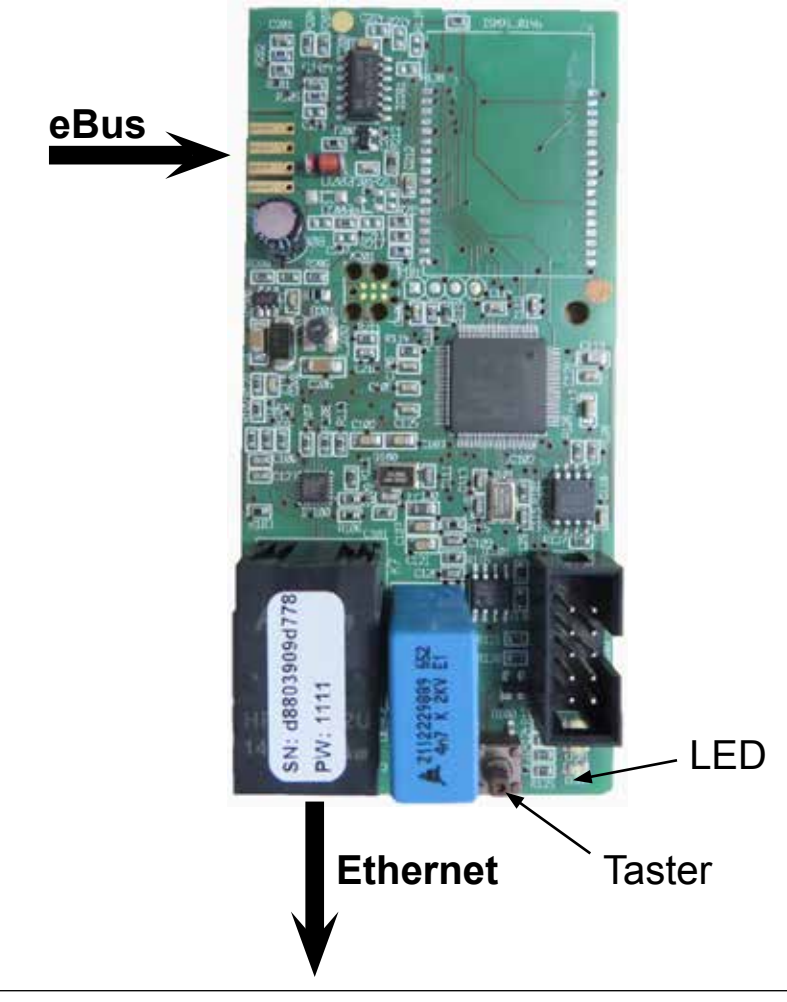

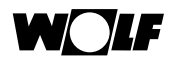

# **6 Montage**

#### **Gefahr!**

**Lebensgefahr durch unsachgemäße Installation!** Unsachgemäße Elektroinstallation kann zu Lebensgefahr führen.

- ▶ Sorgen Sie dafür, dass nur ein qualifizierter Fachhandwerker die Elektroinstallation vornimmt.
- ► Führen Sie alle Elektroarbeiten nach anerkannten Regeln und Richtlinien aus.

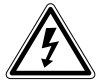

## **Gefahr!**

**Lebensgefahr durch Stromschlag!** An den Anschlussklemmen liegt auch bei ausgeschaltetem Schalter Netzspannung an.

- f Schalten Sie die Stromzufuhr zu den Geräten ab.
- ► Sichern Sie die Stromzufuhr gegen Wiedereinschalten.

#### **6.1 Anforderungen an den Montageort des ISM8i**

Montieren Sie das Schnittstellenmodul ISM8i nur an den speziell dafür vorgesehenen Montagepositionen. Es darf nur in Gebäuden und außerhalb von Feuchträumen betrieben werden.

#### **6.2 Montage in BWL-1-S / CGB-2**

- 1) Heizgerät und zugehörige Komponenten ausschalten.
- 2) Spannungsversorgung trennen (Sicherung oder Heizungsnotschalter).
- 3) Unteren Teil der Frontverkleidung öffnen (aufklappen).

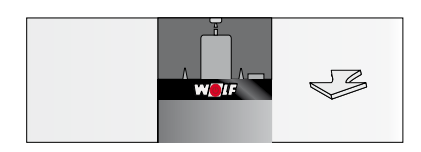

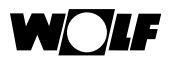

4) Deckel des Montagefaches auf der Rückseite der Regelung für ISM8i öffnen (aufklappen).

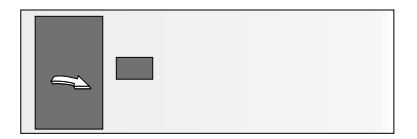

5) Im Montagefach vorhandenes Verbindungskabel an ISM8i anstecken.

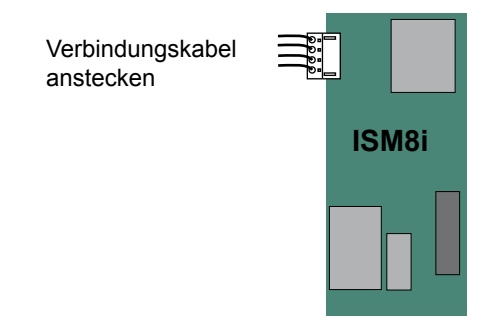

6) ISM8i in vorgesehenen Steckplatz einklipsen.

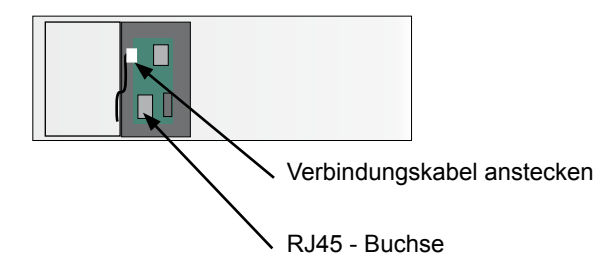

- 7) Das mitgelieferte Netzwerkkabel an der RJ45 Buchse des ISM8i einstecken.
- 8) Deckel des Montagefaches schließen.
- 9) Frontverkleidung des Heizgeräts schließen.

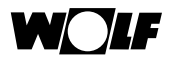

#### **6.3 Montage in MGK-2**

Das ISM8i wird beim Gas-Brennwertkessel MGK-2 in den Elektroanschlusskasten des Heizgerätes montiert. Der Elektroanschlusskasten befindet sich auf der rechten Seite hinter der Kesselverkleidung:

- 1) Heizgerät und zugehörige Komponenten ausschalten.
- 2) Spannungsversorgung trennen (Sicherung oder Heizungsnotschalter).
- 3) Rechte Frontverkleidung entfernen.
- 4) Zum Öffnen des Elektroanschlusskasten die vier Schrauben des Deckels lösen und Deckel abnehmen. Im Elektroanschlusskasten befindet sich die Regelung HCM-2, in deren Gehäuse das ISM8i montiert wird.

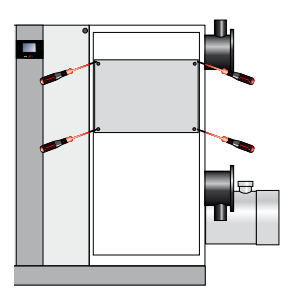

5) Die Abdeckung der Regelung öffnen.

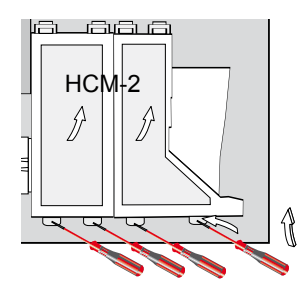

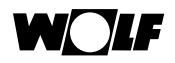

6) Das mit dem ISM8i mitgelieferte Verbindungskabel an der Regelungsplatine HCM-2 und an ISM8i anstecken.

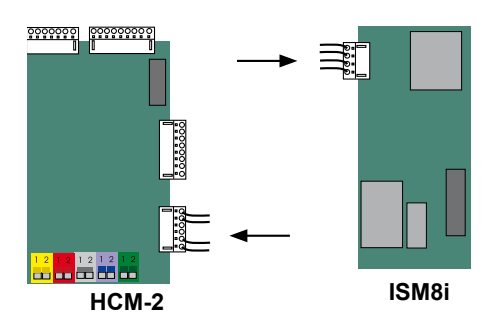

7) ISM8i in vorgesehenen Steckplatz einklipsen.

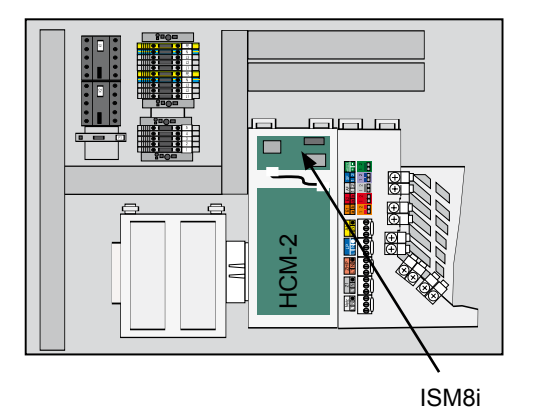

- 8) Netzwerkkabel an der RJ45-Buchse des ISM8i einstecken.
- 9) Abdeckung der Regelung schließen.
- 10)Deckel des Regelungskasten schließen.
- 11) Frontverkleidung montieren.

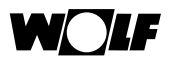

#### **6.4 Montage TOB**

Beim Heizgerät TOB erfolgt die Montage des Schnittstellenmoduls ISM8i im Elektroanschlusskasten, der bei Auslieferung des Gerätes an der Rückwand des Heizgerätes montiert ist.

- 1) Heizgerät und zugehörige Komponenten ausschalten.
- 2) Spannungsversorgung trennen (Sicherung oder Heizungsnotschalter).
- 3) Abdeckungen des Elektroanschlusskastens öffnen.
- 4) Das mit dem ISM8i mitgelieferte Verbindungskabel an der Regelungsplatine und an ISM8i anstecken.

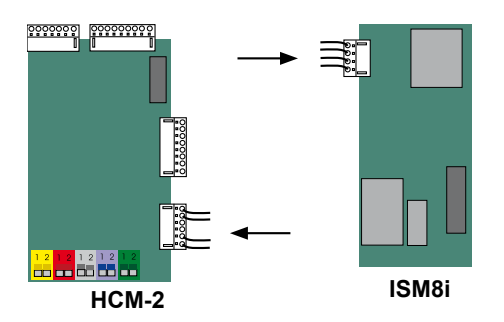

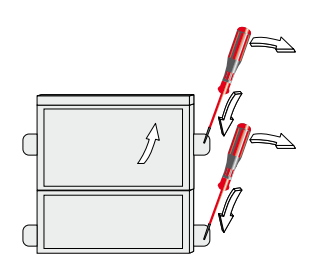

Elektroanschlusskasten

- 5) ISM8i in vorgesehenen Steckplatz einklipsen.
- 6) Netzwerkkabel an der RJ45-Buchse des ISM8i einstecken.
- 7) Abdeckungen der Regelung schließen.

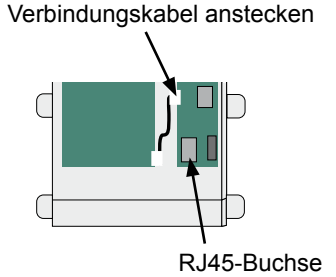

#### Elektroanschlusskasten

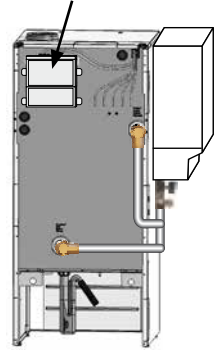

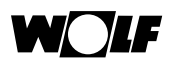

# **7 Inbetriebnahme**

Nach der Montage des ISM8i ist das komplette eBus-System in Betrieb zu nehmen. Bedeutung der LEDs auf dem ISM8i:

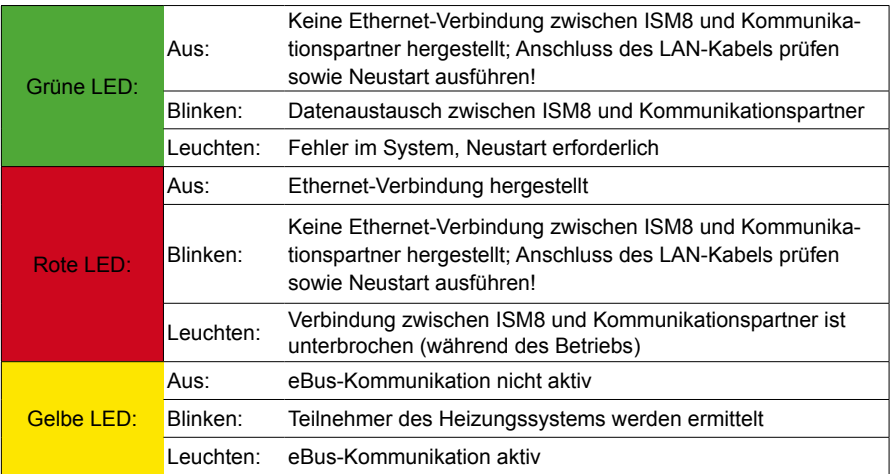

Hinweis: Im Betrieb kann es bis zu 2 Minuten dauern, bis alle Datenpunkte aktualisiert sind. Die Dauer richtet sich nach der Anzahl der sich im System befindlichen eBus-Komponenten. Daneben kann es zu minimalen Abweichungen zwischen Werten im eBus-System und Werten auf Ethernet-Seite kommen, da z. B. Temperaturen erst bei einer Änderung von 0,5°C aktualisiert werden.

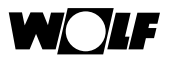

# **8 Kommunikationsprinzip**

Das Kommunikationsprinzip basiert auf einer Punkt-zu-Punkt-Verbindung über Sockets, die vom ISM8i initiiert wird. Dem Kommunikationspartner und dem ISM8i können über eine Weboberfläche die gewünschten IP-Adressen sowie der Port, über den kommuniziert wird, zugewiesen werden. Das ISM8i agiert in dieser Verbindung als Client, der Kommunikationspartner als Server.

#### **8.1 Weboberfläche zur Konfiguration**

Als Default-Methode für die IP-Adressvergabe am ISM8i ist der DHCP-Modus aktiviert.

Um dem ISM8i eine feste IP-Adresse zu geben, muss dessen Taster gedrückt werden (1s < T < 5s), die IP-Adresse lautet nun **bis zum nächsten Neustart 192.168.100.68**. Eine Fixierung der IP-Adresse, auch über Neustarts hinaus, ist über die Weboberfläche möglich, die sich nach Drücken des Tasters durch die Eingabe von 192.168.100.68 in einen Internetbrowser öffnet (LAN-Verbindung zwischen ISM8i und PC vorausgesetzt). Hier können nun neben IP-Adress-Einstellungen auch Informationen zum ISM8i abgerufen werden.

Hinweis zur IP-Adressvergabe: Die Subnetz-Maske im ISM8 ist defaultmäßig auf 255.255.255.0 eingestellt und kann nicht verändert werden!

Die Weboberfläche ist in die Punkte "Übersicht" und "Netzwerk" aufgeteilt.

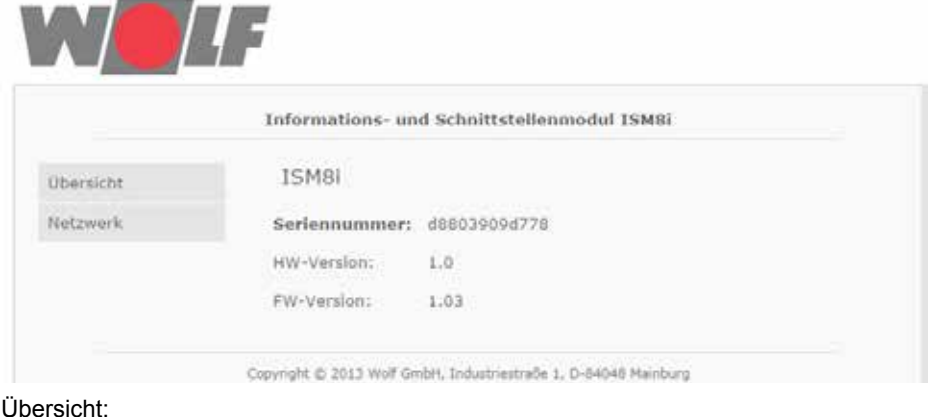

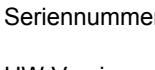

Seriennummer: 12-stellige Seriennummer des ISM8i. Entspricht der MAC-Adresse der LAN-Schnittstelle. HW-Version: Hardwareversion des ISM8i. FW-Version: Firmwareversion des ISM8i.

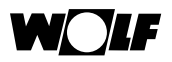

#### Netzwerk:

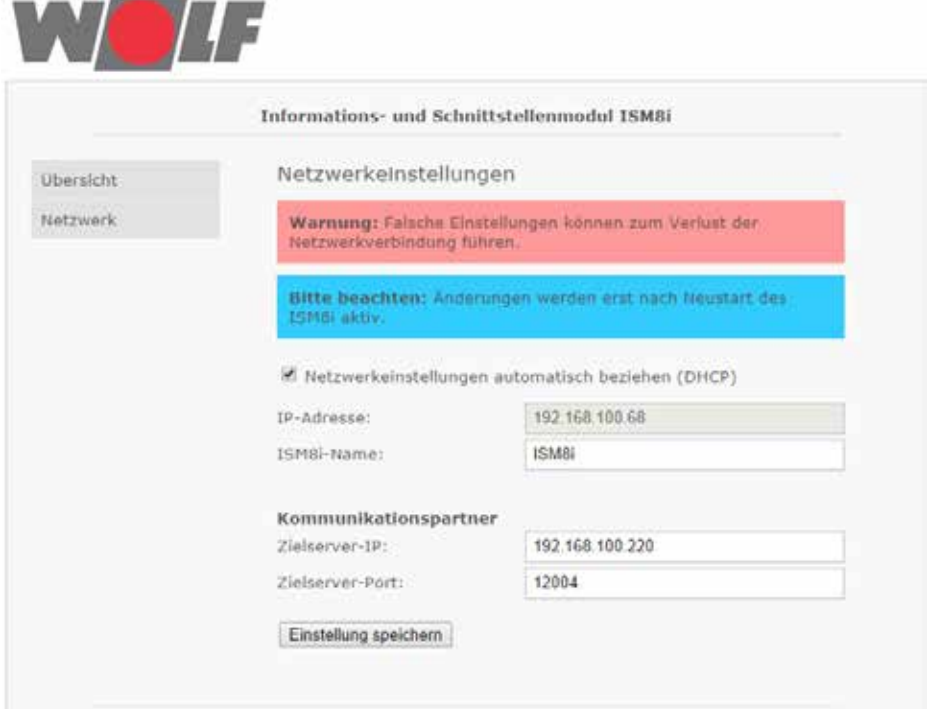

Checkbox "Netzwerkeinstellungen automatisch beziehen (DHCP)": Ist diese Checkbox aktiviert, bezieht das ISM8i selbstständig eine IP-Adresse. Ist diese Checkbox nicht aktiviert, kann der User die Einstellungen manuell vornehmen.

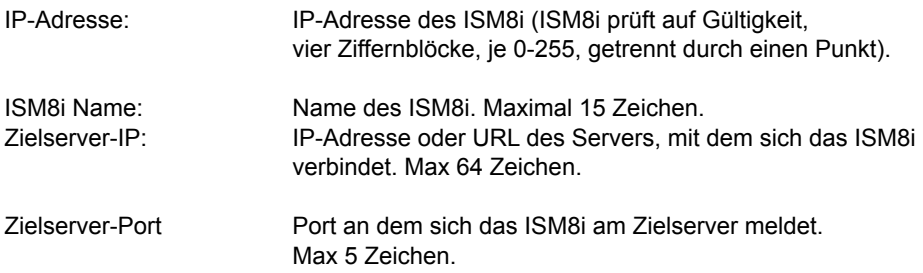

Mit dem Button "Einstellungen speichern" werden die vorgenommenen Änderungen gespeichert. Die Änderungen werden aber erst nach Neustart des ISM8i aktiv!

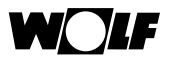

#### **8.2 ISM8i TCP/IP-Protokollaufbau**

Das verwendete Protokoll (TCP/IP-Protokoll mit integriertem ObjectServer-Telegramm) für den Datenaustausch zwischen ISM8i und einem Kommunikationspartner ist wie folgt aufgebaut:

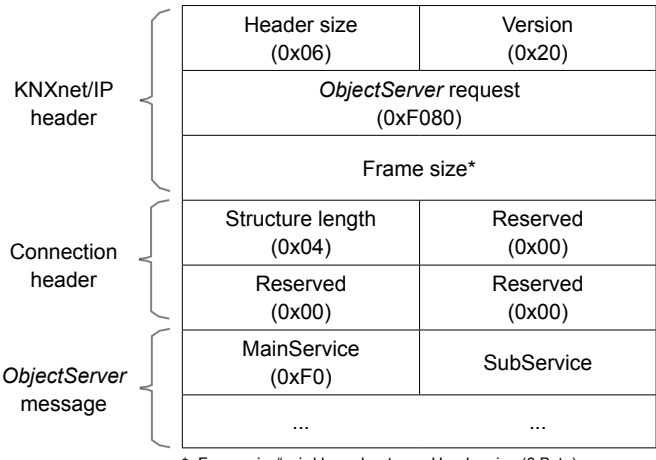

\* "Frame size" wird berechnet aus: Header size (6 Byte) + Structure length (4 Byte) + Länge der ObjectServer message

Die darin enthaltene "ObjectServer message" beschreibt die verwendeten Telegramme. Für das ISM8i sind dies speziell:

• SetDatapointValue.Req.:

gesendet vom ISM8i bei neuem Wert (Output-Variablen)

 $\rightarrow$  Auswertung dieses Telegramms muss vom Kommunikationspartner übernommen werden.

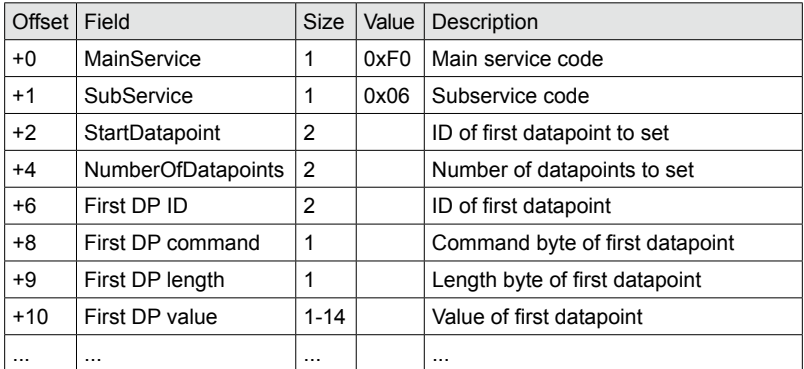

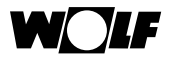

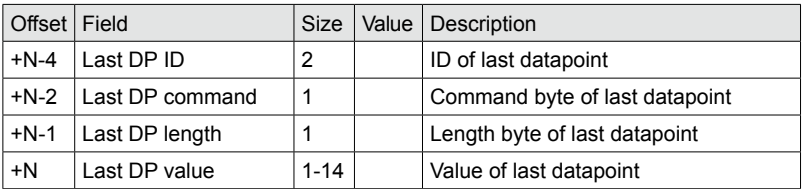

• SetDatapointValue.Res.:

Bestätigungstelegramm für ein SetDatapointValue.Req.-Telegramm  $\rightarrow$  muss vom Kommunikationspartner für jedes erhaltene Req.-Telegramm an das ISM8i gesendet werden.Werden die Req.-Telegramme nicht beantwortet, wird jedes von Ihnen 5x wiederholt..

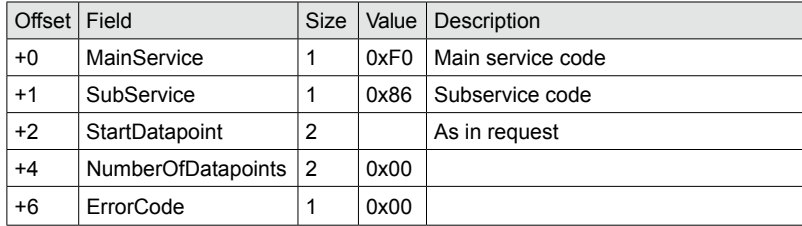

• DatapointValue.Ind.:

an das ISM8i zu senden (**nur** gültig für Input-Variablen!)

 $\rightarrow$  Dieses Telegramm ist vom Kommunikationspartner an das ISM8i zu senden, wenn ein Input-Datenpunkt im eBus-System vom Nutzer-System aktualisiert werden soll.

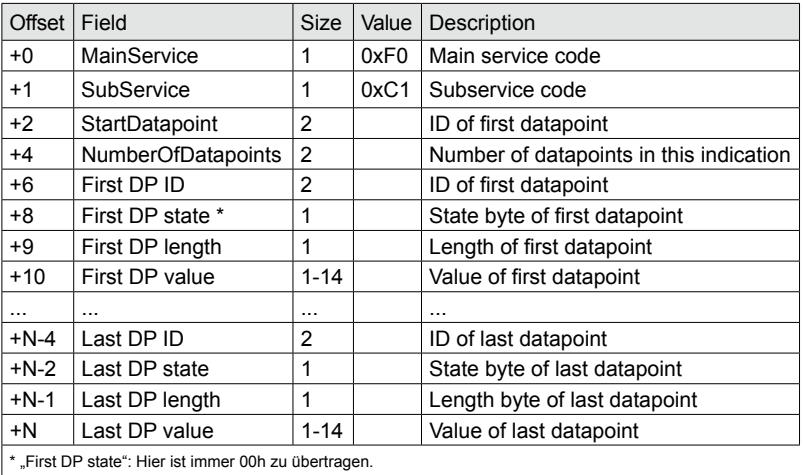

#### **8.3 Datenpunkte**

Die in den Telegrammen vorkommenden "DP ID"s sind Nummern bzw. Speicherplätze die den einzelnen Datenpunkten zugewiesen wurden. Jeder Datenpunkt hat dabei seine eigene ID. Im Folgenden sind die Datenpunkte sowie deren Geräte- bzw. Funktionszugehörigkeit beschrieben.

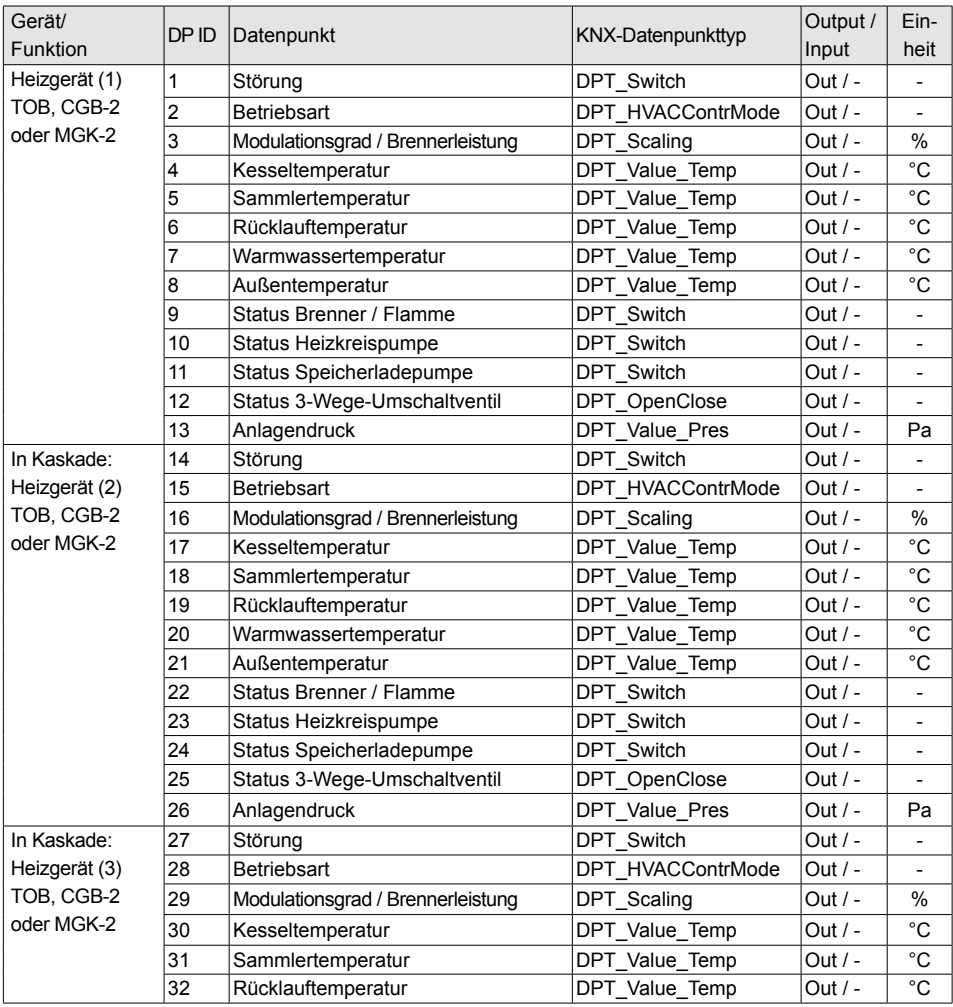

#### **Hinweis: Die IDs 192-210 sind erst ab FW1.50 des ISM8 nutzbar!**

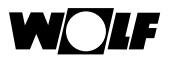

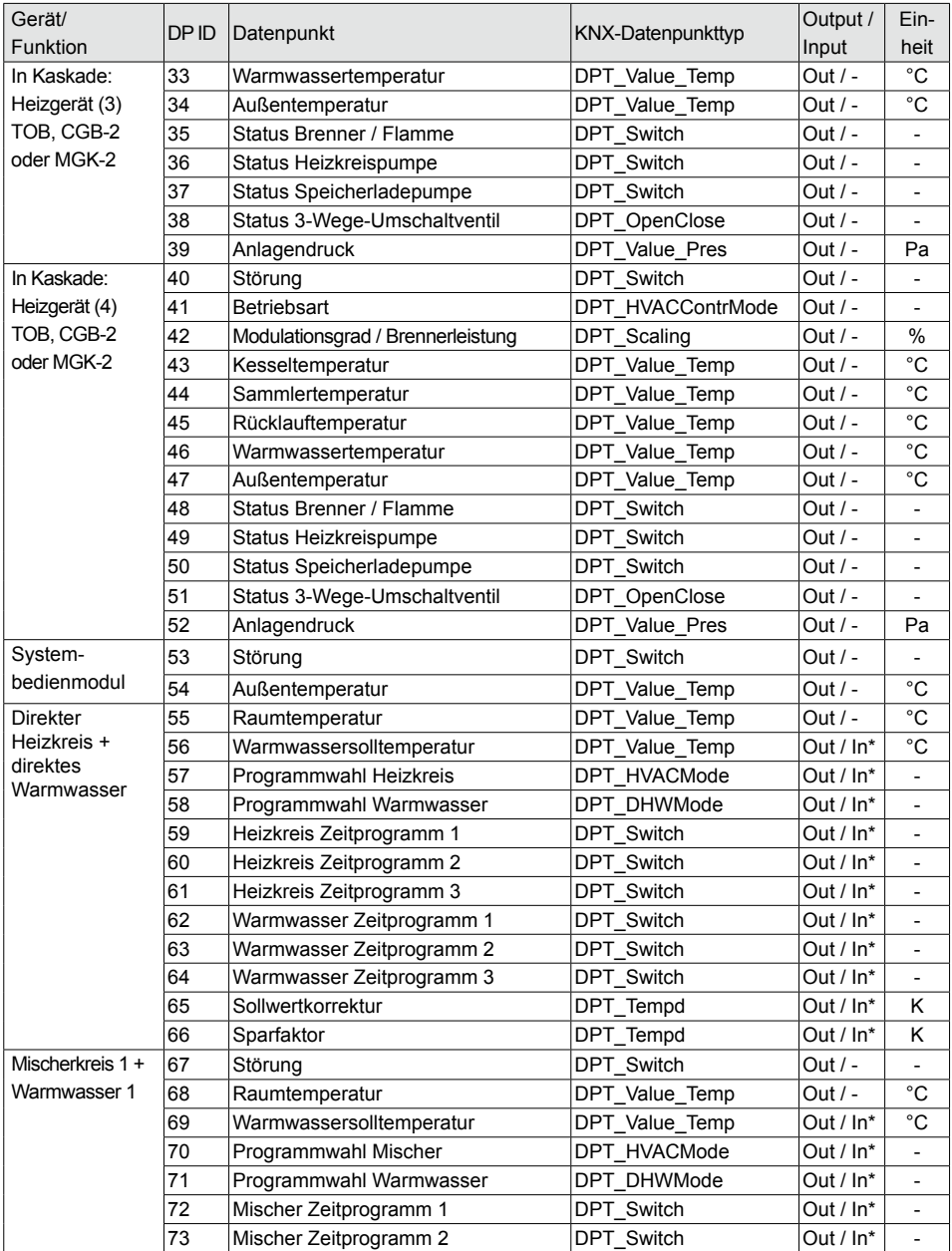

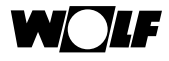

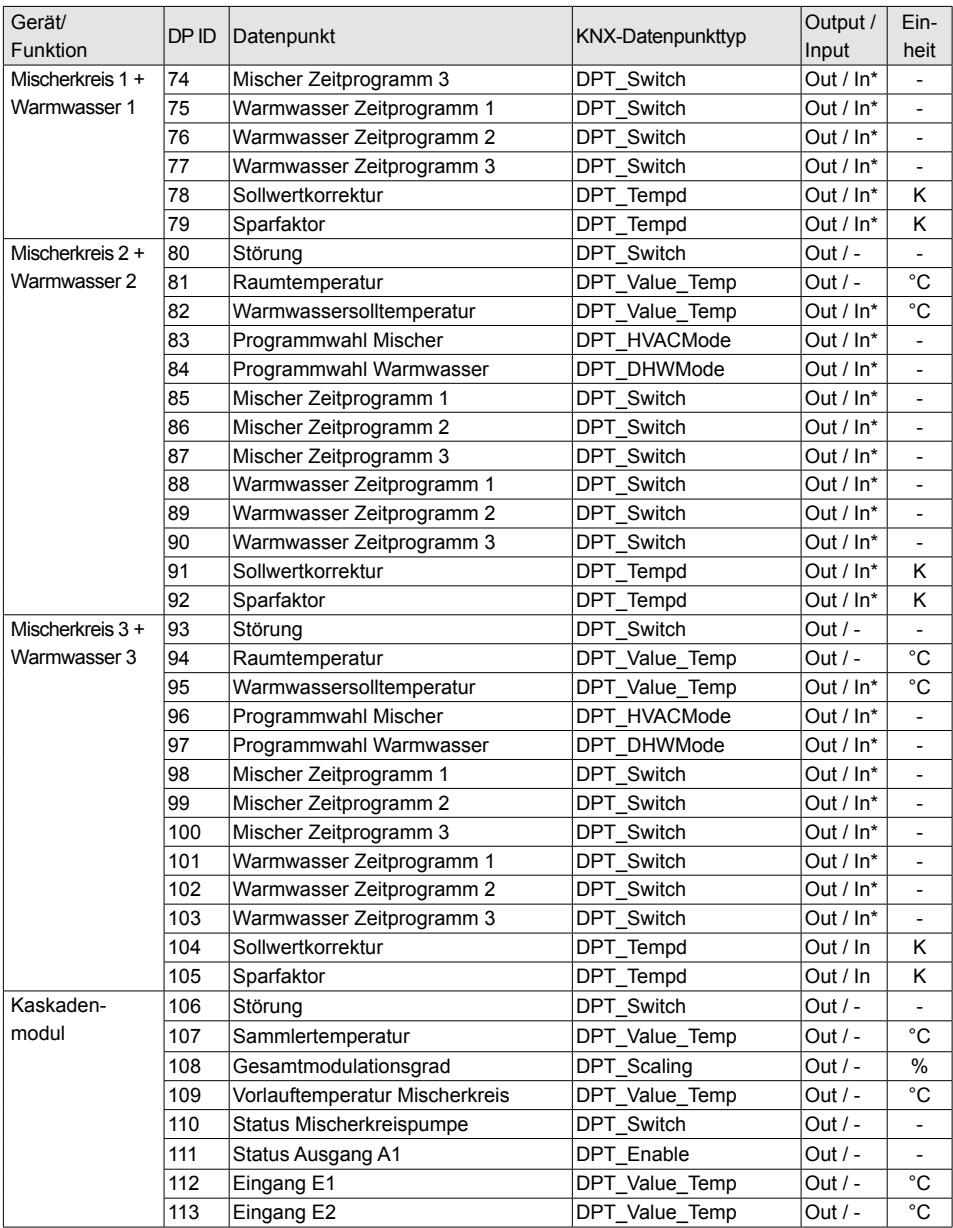

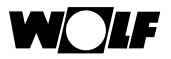

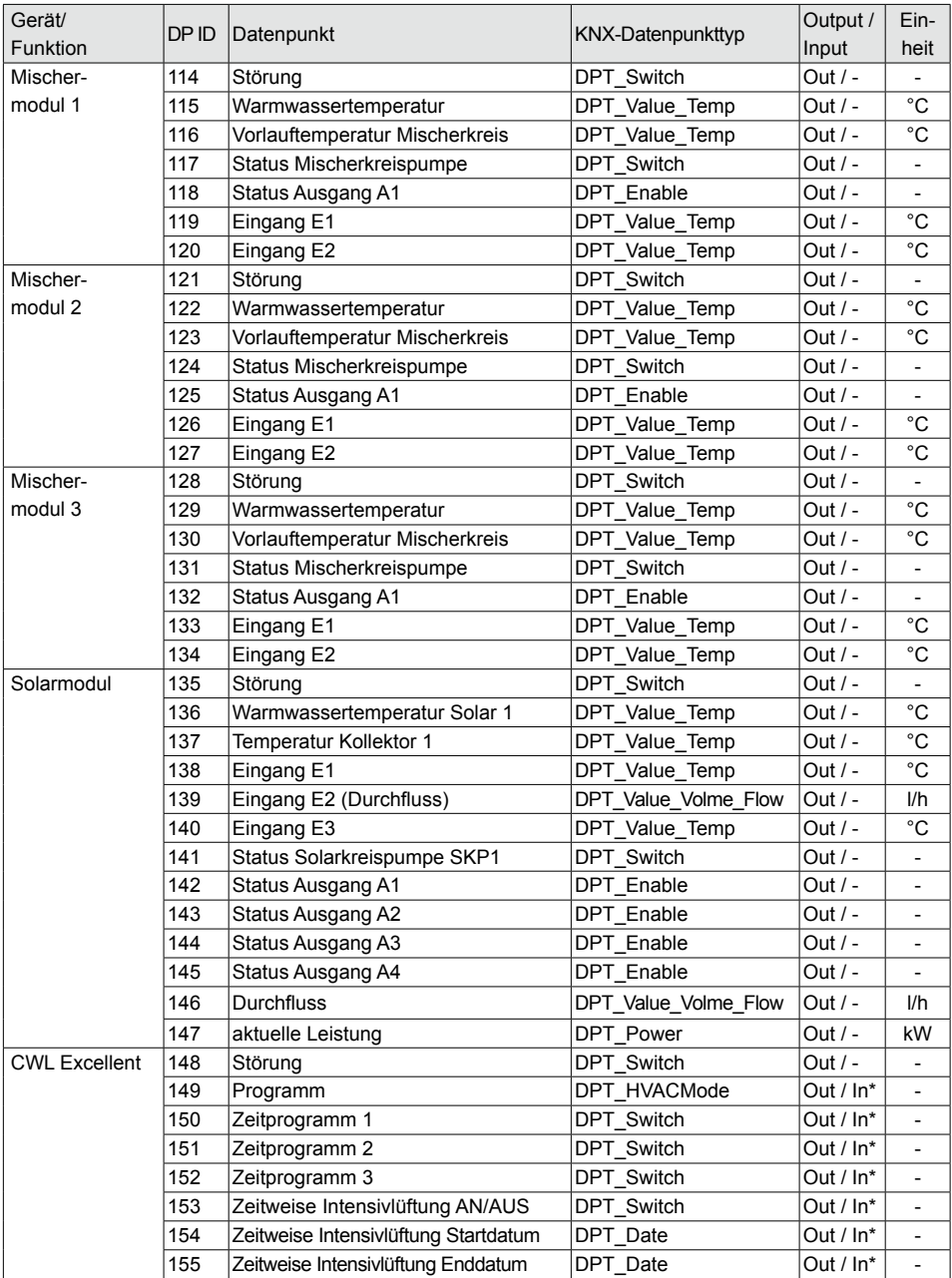

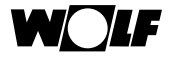

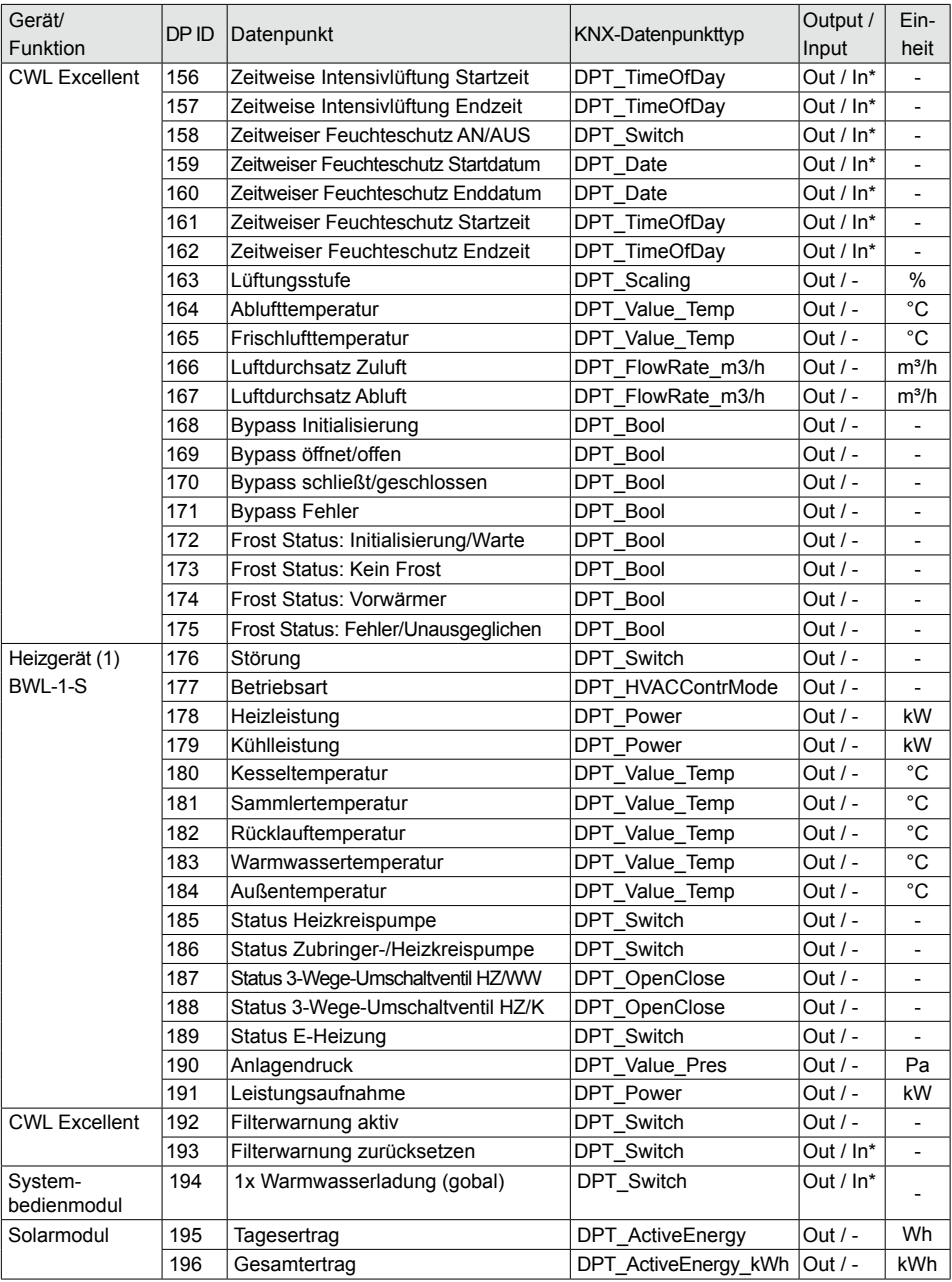

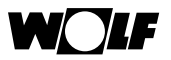

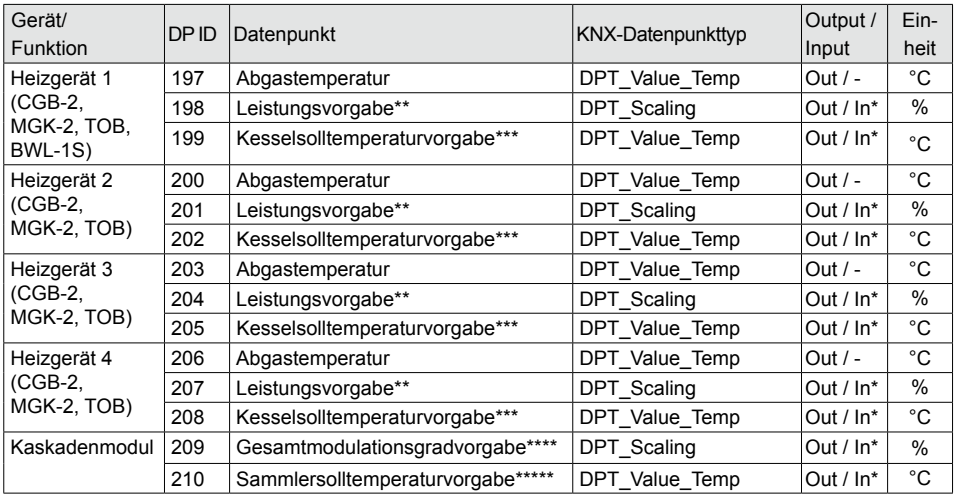

\* Die Wertebereiche der Input-Datenpunkte sind in Abschnitt 8.8 zu finden!

\*\* Datenpunkt gültig, falls HG40 = 51 (GLT - Brennerleistungsvorgabe)

Datenpunkt gültig, falls HG40 = 52 (GLT - Kesselsolltemperaturvorgabe)

\*\*\*\* Datenpunkt gültig, falls:

- ○ HG40 = 60 (Kaskadenbetrieb, wird von den Heizgeräten automatisch bei Verwendung eines Kaskadenmoduls eingestellt!)
- $\circ$  KM01 = 12 (externe 0-10V-Vorgabe)
- ○ KM31 = 1 (Vorgabe Gesamtmodulationsgrad)

\*\*\*\*\* Datenpunkt gültig, falls:

- ○ HG40 = 60 (Kaskadenbetrieb, wird von den Heizgeräten automatisch bei Verwendung eines Kaskadenmoduls eingestellt!)
- $\circ$  KM01 = 12 (externe 0-10V-Vorgabe)
- ○ KM31 = 2 (Vorgabe Sammlersolltemperatur)

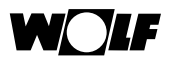

#### **8.4 Beispielkommunikation**

Zur Übersichtlichkeit folgt ein Beispiel für das Setzen des Status der Mischerkreispumpe des Kaskadenmoduls (Datenpunkt ID: 110 = 6Eh) vom ISM8i an den Kommunikationspartner:

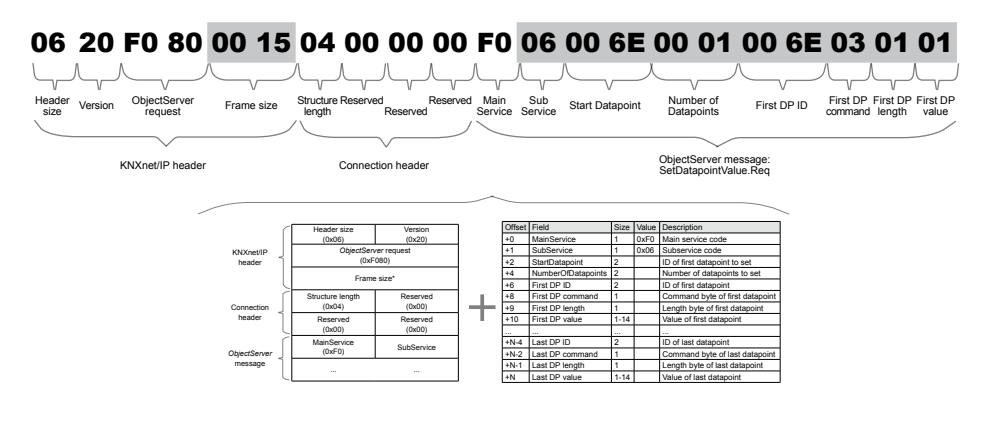

Farbbedeutung:

entspricht fixen Telegrammbestandteilen, deren Inhalte nicht verändert werden dürfen entspricht variablen Telegrammteilen, die je nach Wert und Telegramm variieren

Als Antwort muss auf dieses vom ISM8i generierte Telegramm ein SetDatapointValue.Res vom Kommunikationspartner an das ISM8i folgen:

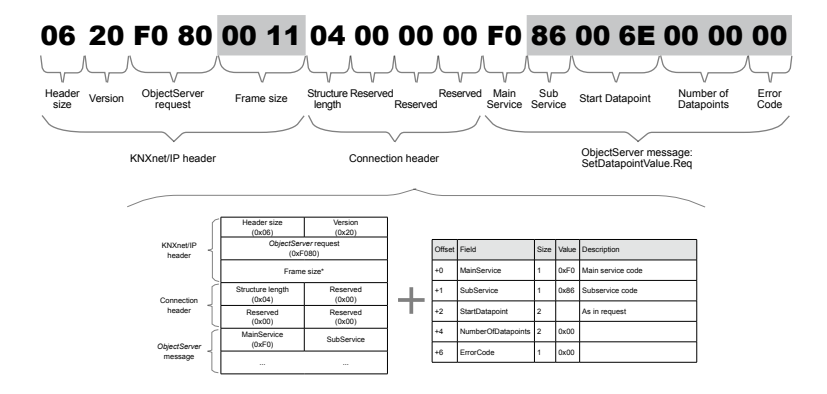

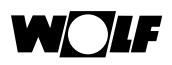

#### **8.5 Aktives Auslesen der Datenpukte**

Nach einem Neustart des ISM8 werden alle Datenpunkte einmalig von diesem zum Kommunikationspartner gesendet. Anschließend erfolgt eine Übermittlung der Daten im 30-Minuten-Zyklus sowie bei definierten "Änderungsdeltas" (Beispiel: Temperaturwerte werden bei einer Änderung von min. 0,5°C antizyklisch übertragen). Daneben gibt es für den Kommunikationspartner noch die Möglichkeit, alle Datenpunkte aktiv auf einmal abzufragen.

Dazu muss dieser ein spezielles Telegramm an das ISM8 senden.

Das Telegramm ist wie folgt definiert:

# 06 20 F0 80 00 16 04 00 00 00 F0 D0

Header size Version ObjectServer request Reserved Structure length Reserved Reserved Reserved Main Service Sub Service

Das heißt, empfängt das ISM8 dieses Telegramm, werden alle Datenpunkte der sich im System befindlichen Komponenten an den Kommunikationspartner gesendet. Im Anschluss daran erfolgt der normale Ablauf: Daten senden bei definierter Wertänderung.

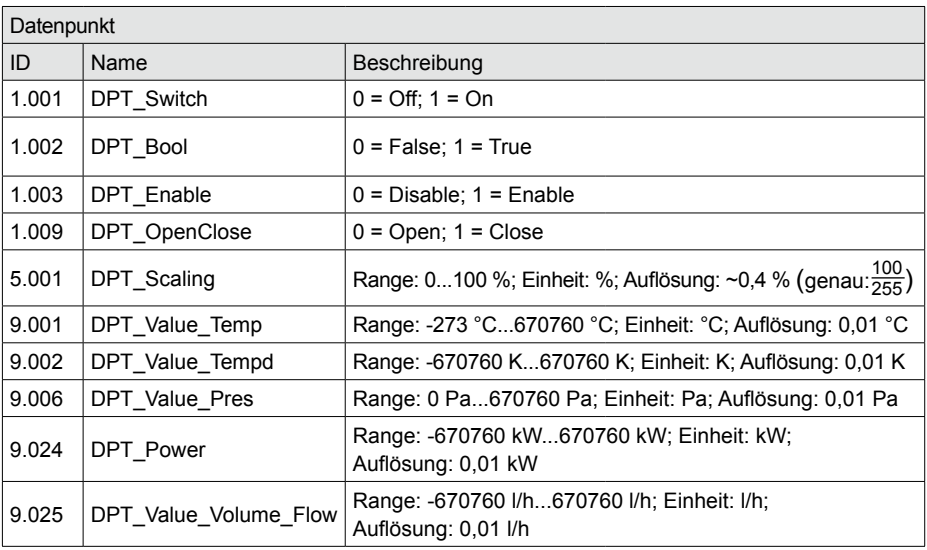

#### **8.6 Datentypen**

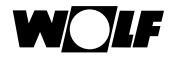

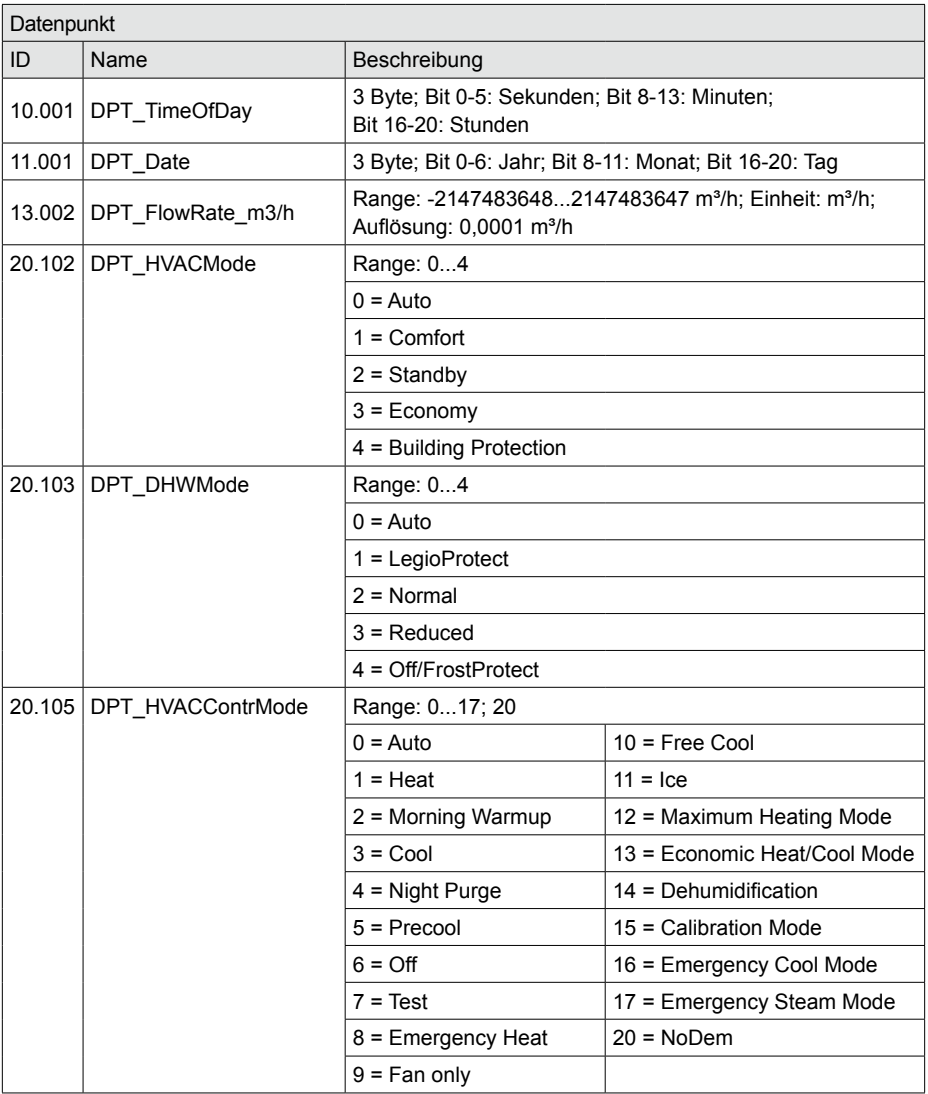

Hinweis: Die Tabellen der Abschnitte 8.6.1 bis 8.6.8 sind Auszüge aus der KNX-Spezifikation "Interworking". Ausführliche Informationen (falls benötigt) können online entnommen werden (Stichwort: "KNX Interworking").

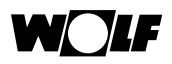

#### **8.6.1 Datentyp: 1.001, 1.002, 1.003, 1.009**

Der Wert bei diesem 1-Byte-Format kann lediglich 0 oder 1 sein. Eine Codierung ist nicht vorzunehmen.

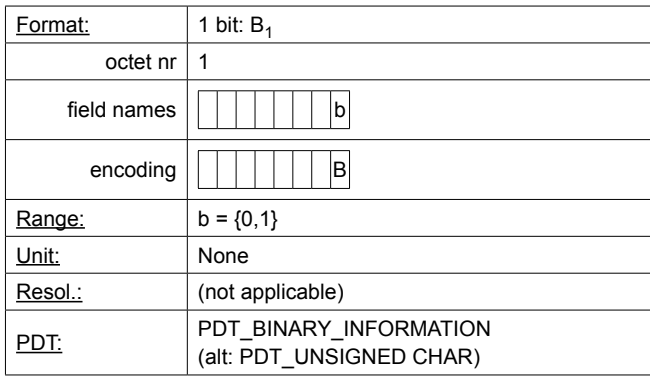

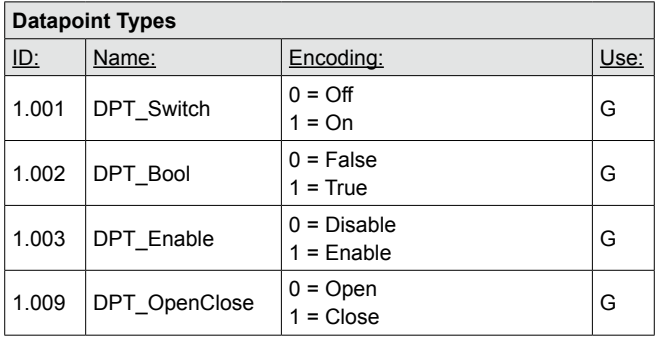

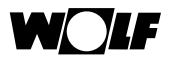

#### **8.6.2 Datentyp: 5.001**

Bei diesem 2-Byte-Format muss bei der Umrechnung die Auflösung von 0,4<br>(genau: <sup>100</sup> berücksichtigt werden.

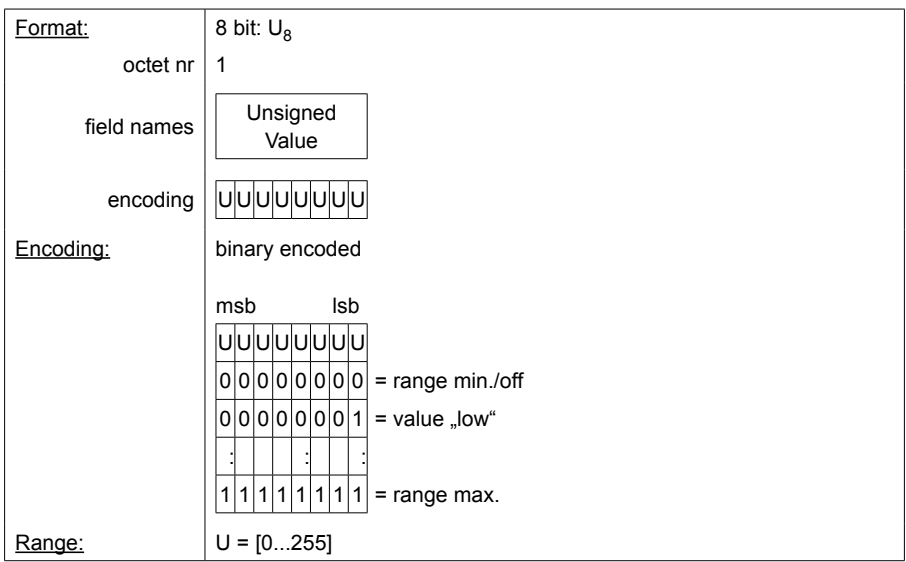

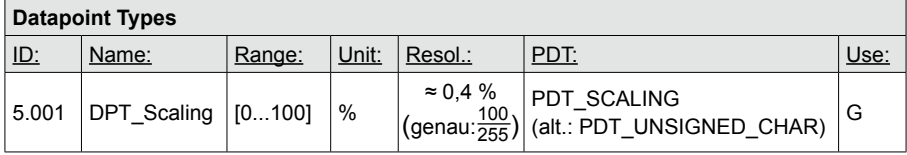

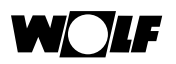

#### **8.6.3 Datentyp: 9.001, 9.002, 9.006, 9.024, 9.025**

Um einen möglichst großen Wertebereich abdecken zu können, wird bei diesem Typ eine Darstellungsweise mit Mantisse und Exponent verwendet. Ein Beispiel verdeutlicht dies.

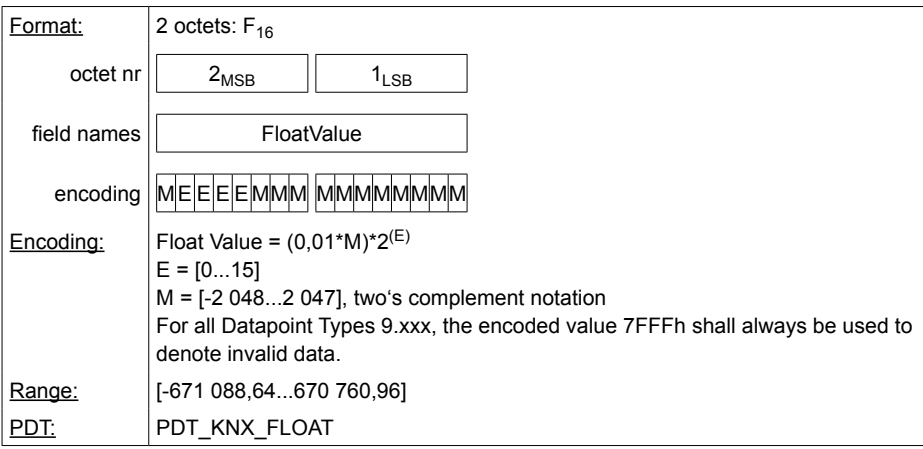

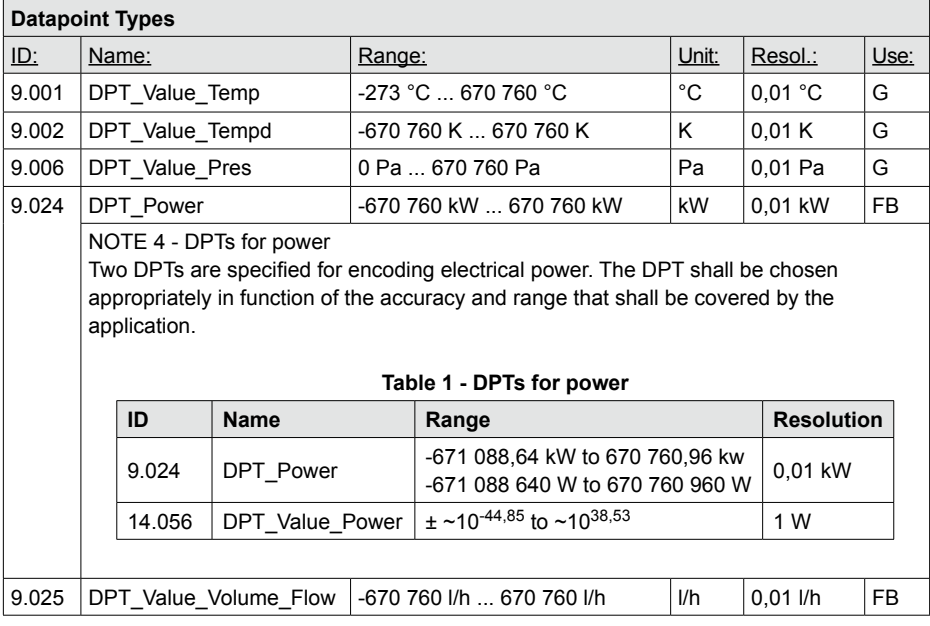

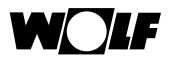

#### Beispiel:

Eine Temperatur von -30°C soll in das Format 9.001 umgerechnet werden.

- **Schritt 1:** Mantisse berechnen Wegen der Auflösung von 0,01 ist der Wert, der codiert werden muss  $100 \times -30 = -3000$
- **Schritt 2:** Prüfen, ob ein Exponent benötigt wird

Die Mantisse hat 11 Bit, die den Bereich von -2048 bis +2047 abdecken. Da -3000 größer als der Bereich ist, wird ein Exponent benötigt. "Wie oft muss der Wert durch 2 geteilt werden, damit er in den Range -2048 bis +2047 passt?"  $\rightarrow$  Antwort: 3000 / 2 = 1500  $\rightarrow$  Anzahl an Teilungen: 1

 $\rightarrow$  Der Exponent ist damit 1.

#### **Schritt 3:** Mantisse codieren

Positiven Wert, der nach dem Teilen übrig bleibt, als Dualzahl darstellen: 1500 = 10111011100 Ist der Wert negativ (wie hier im Beispiel) muss das Zweierkomplement gebildet werden:

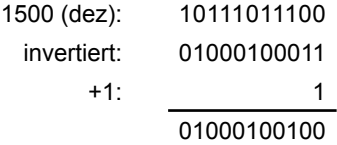

- **Schritt 4:** Vorzeichen und Exponent Die Zahl ist negativ  $\rightarrow$  Bit #15 ist deshalb 1 Exponent =  $1 \rightarrow$  Binär: 0001
- **Schritt 5:** Endergebnis -30 = **1 0001 01000100100** = 8A24h

Der Kommunikationspartner muss damit für den Wert -30 dez den codierten Wert 8A24h an das ISM8i senden.

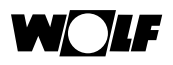

#### **8.6.4 Datentyp: 10.001**

In diesem 3-Byte-Format für die Tageszeit sind die jeweiligen Bits für Sekunden, Minuten und Stunden entsprechend folgender Abbildung festgelegt. Anmerkung: Wolf-intern werden nur Minuten und Stunden berücksichtigt.

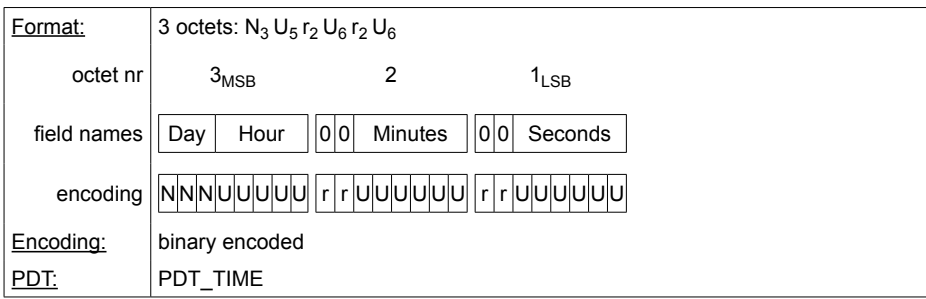

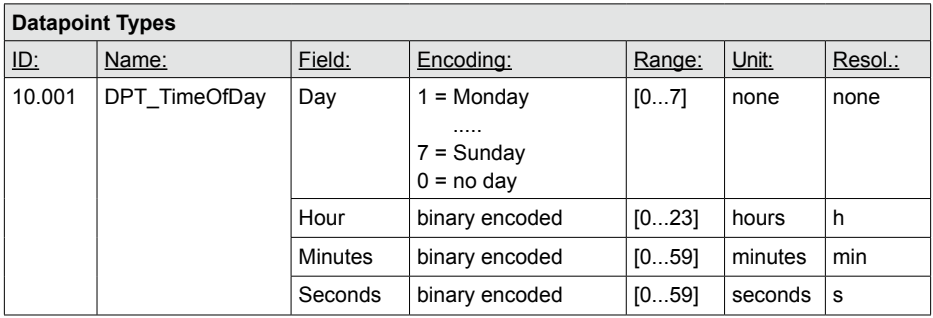

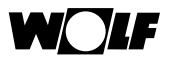

#### **8.6.5 Datentyp: 11.001**

Für das Datum sind die jeweiligen Bits für Tag, Monat und Jahr ebenfalls in einem 3-Byte-Format festgelegt.

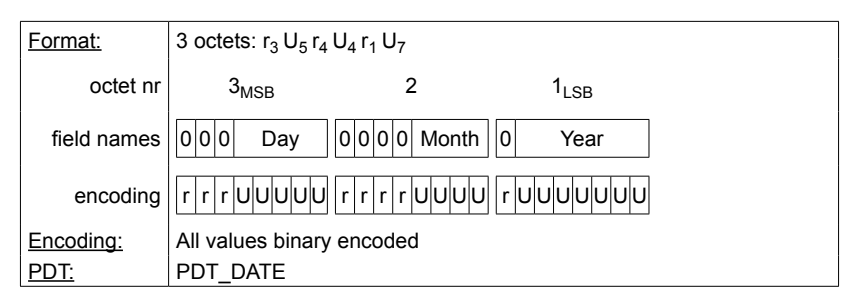

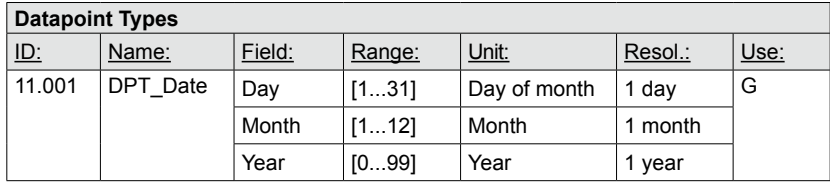

#### **8.6.6 Datentyp: 13.002**

Für dieses 4-Byte-Format ist keine spezielle Umrechnung nötig, lediglich die Auflösung ist zu beachten.

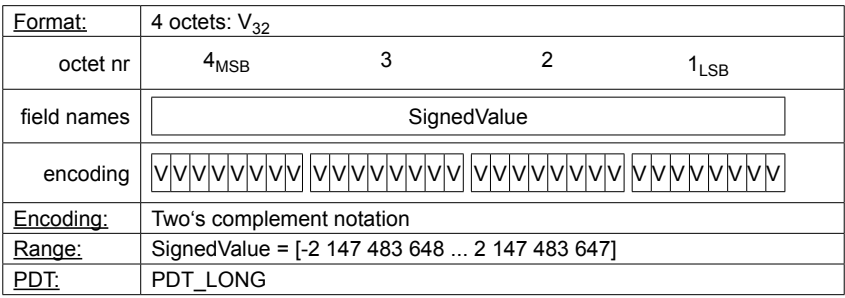

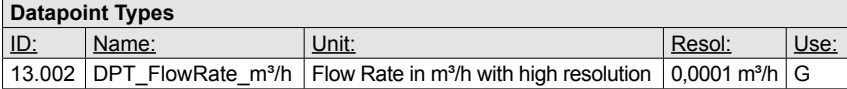

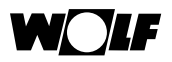

#### **8.6.7 Datentyp: 13.010 und 13.013**

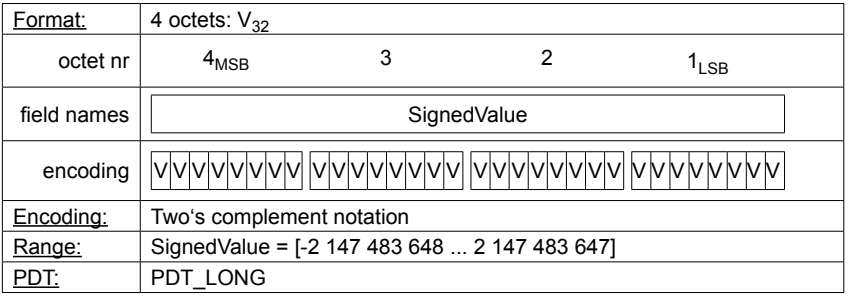

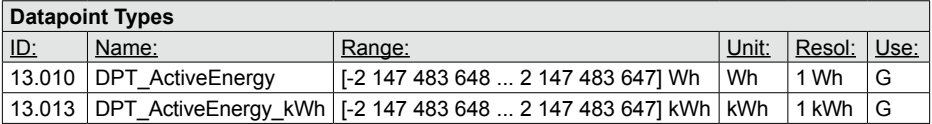

#### **8.6.8 Datentyp: 20.102, 20.103, 20.105**

Dieses 1-Byte-Format besitzt keine spezielle Umrechnung.

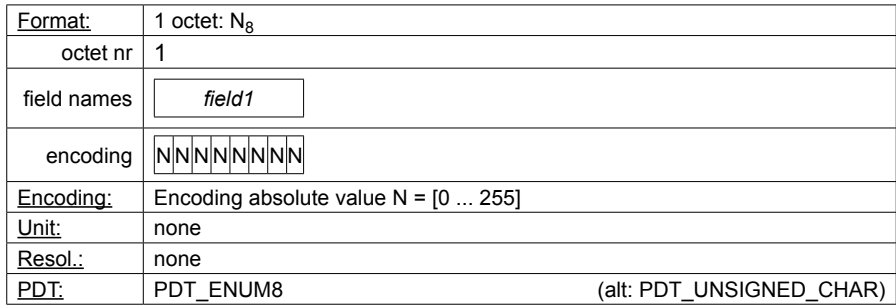

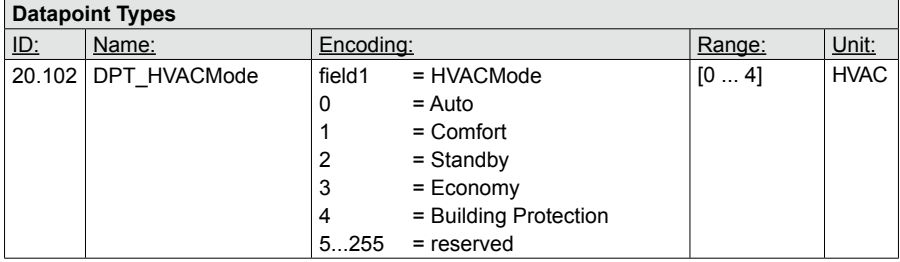

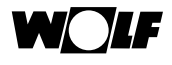

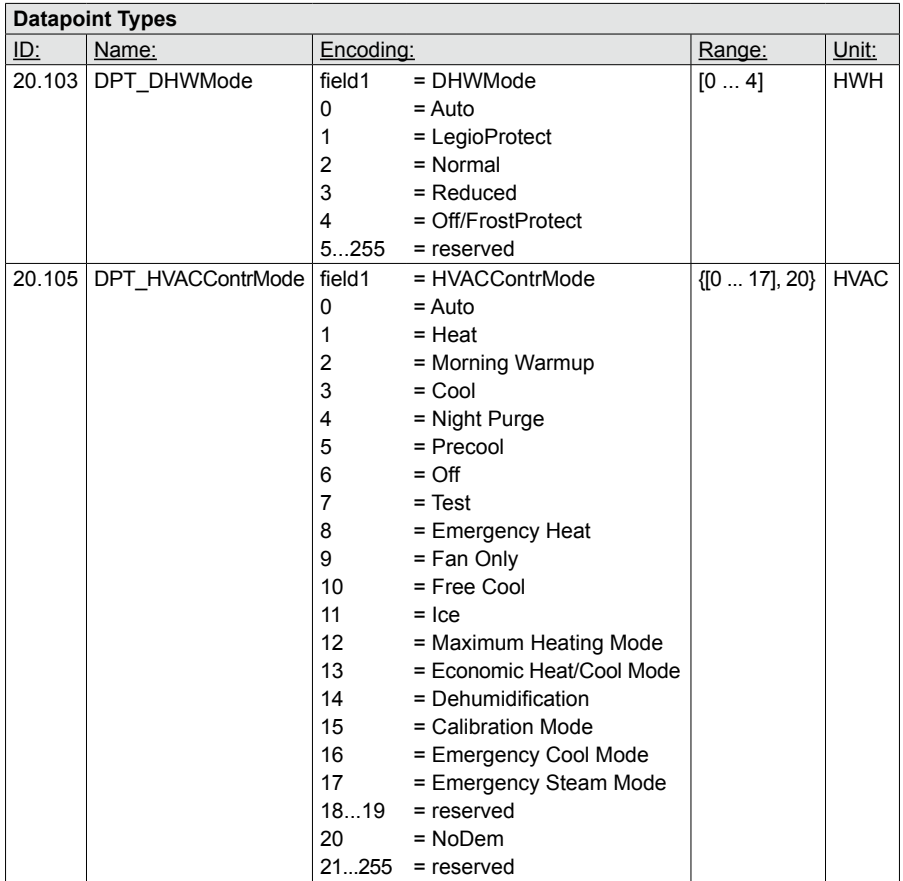

#### **8.7 Kodierung der Variablen**

Für die Datenpunkte "Betriebsart" und "Programmwahl" der Heizgeräte und Wohnraumlüftung sowie der Heiz-, Mischer- und Warmwasserkreise werden die Datentypen 20.102, 20.103 bzw. 20.105 verwendet (siehe 8.6.7). Wie die einzelnen Status darin mit den wolfspezifischen Definitionen verbunden sind, zeigen folgende Abschnitte.

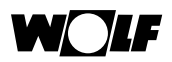

#### **8.7.1 Betriebsart Heizgeräte CGB-2, MGK-2, TOB**

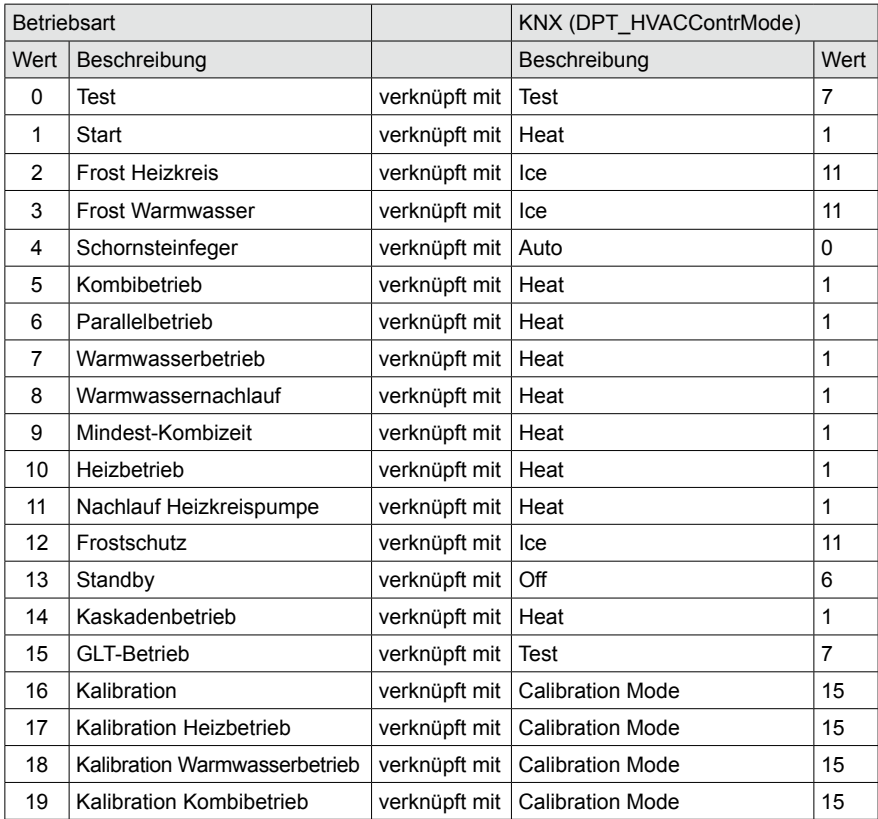

Erläuterung: Ist beim Heizgerät 1 beispielsweise die Betriebsart "Warmwasserbetrieb" aktiv, ist der Wert, der über das "SetDatapointValue.Req."-Telegramm vom ISM8i für Datenpunkt 2 gesendet wird gleich 1. Diese Beschreibung gilt auch für alle weiteren Zustände sowie für die Abschnitte 8.7.2, 8.7.3, 8.7.4, 8.7.5!

#### **8.7.2 Betriebsart Heizgerät BWL-1-S**

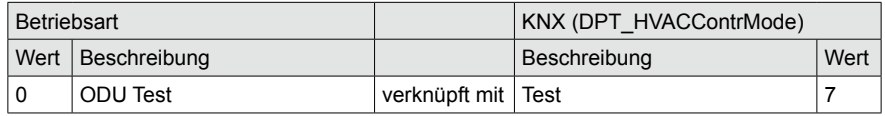

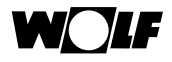

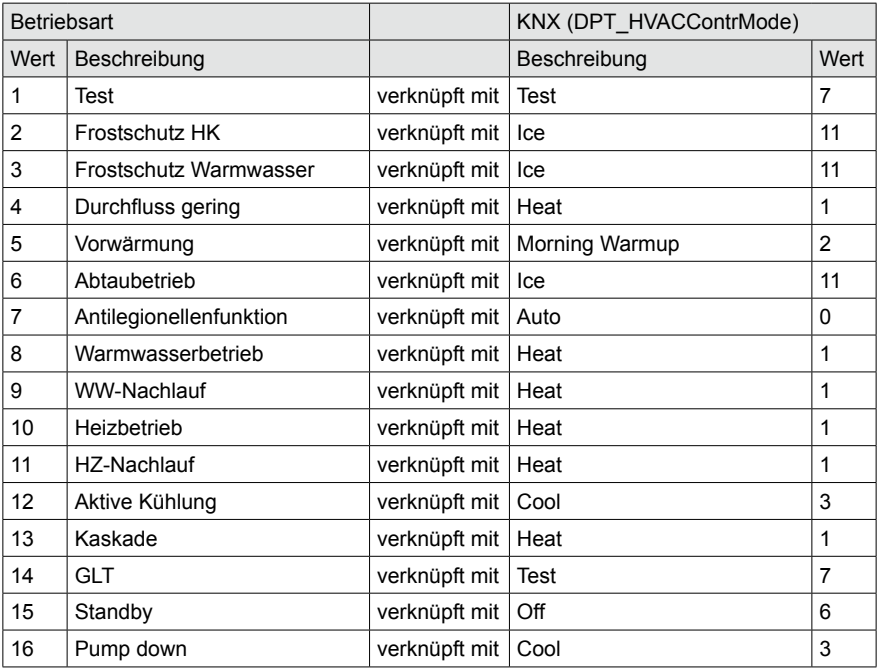

#### **8.7.3 Programmwahl Heiz-/Mischerkreise (DPT\_HVACMode)**

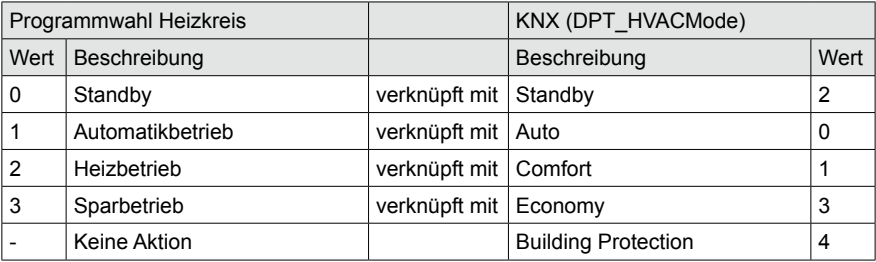

#### **8.7.4 Programmwahl Warmwasser (DPT\_DHWMode)**

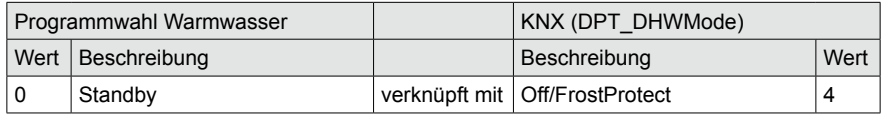

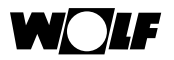

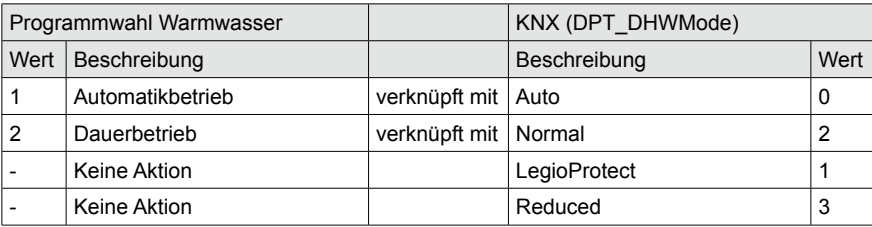

#### **8.7.5 Programmwahl CWL Excellent (DPT\_HVACMode)**

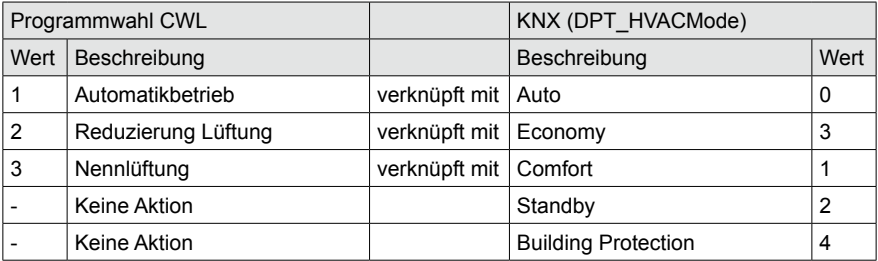

#### **8.8 Wertebereiche der Inputvariablen**

Die Inputvariablen des Systembedienmoduls, der Heiz-/Mischer-/Warmwasserkreise sowie der CWL Excellent dürfen nur in gewissen Bereichen variiert werden. Die Bereiche sind wie folgt definiert:

#### • Systembedienmodul:

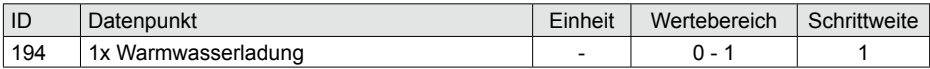

#### • Heiz- bzw. Mischer- sowie Warmwasserkreise:

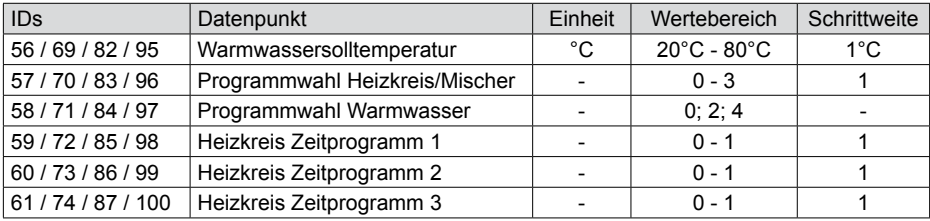

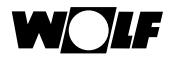

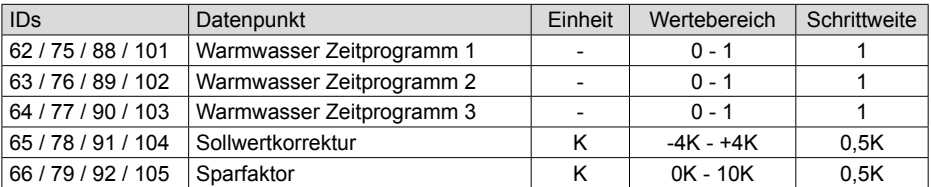

#### • CWL Excellent:

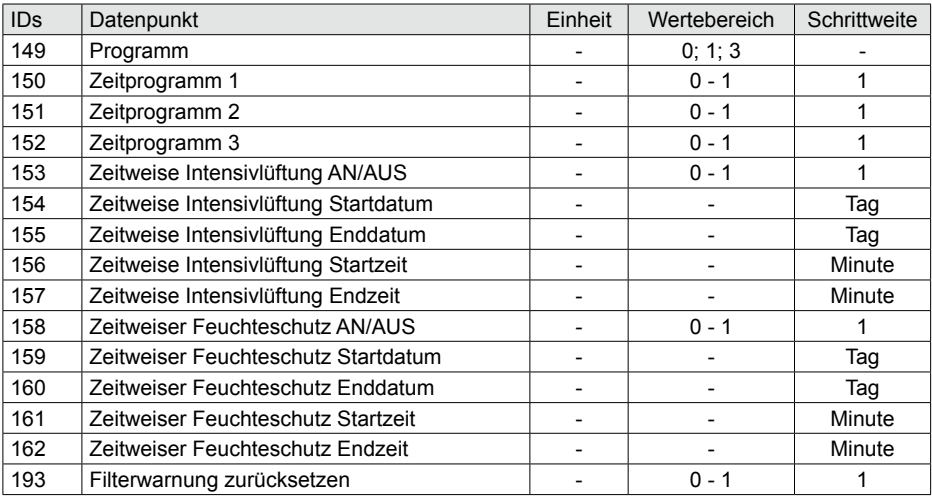

#### • Heizgeräte 1-4 (CGB-2, MGK-2, TOB):

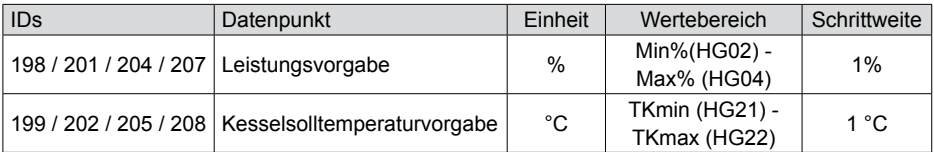

### • Kaskadenmodul:

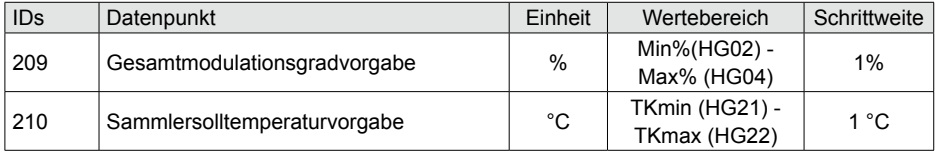

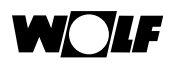

#### Stichwortverzeichnis  $\mathbf{9}$

## $\Delta$

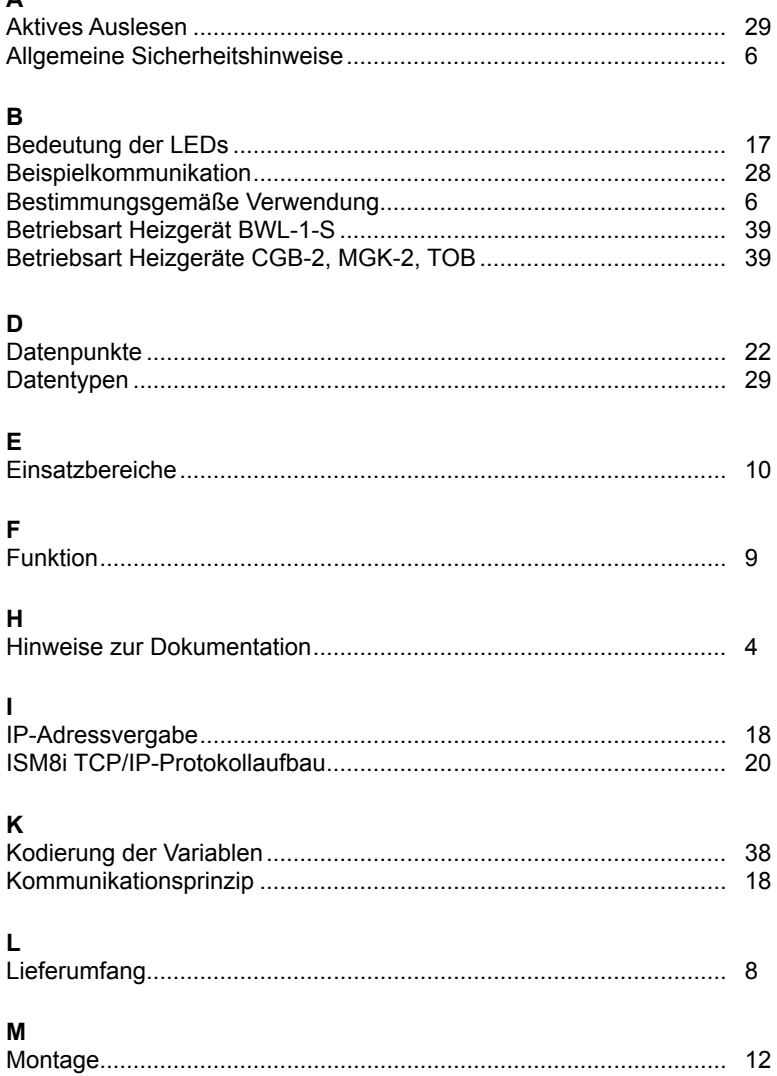

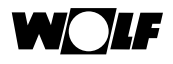

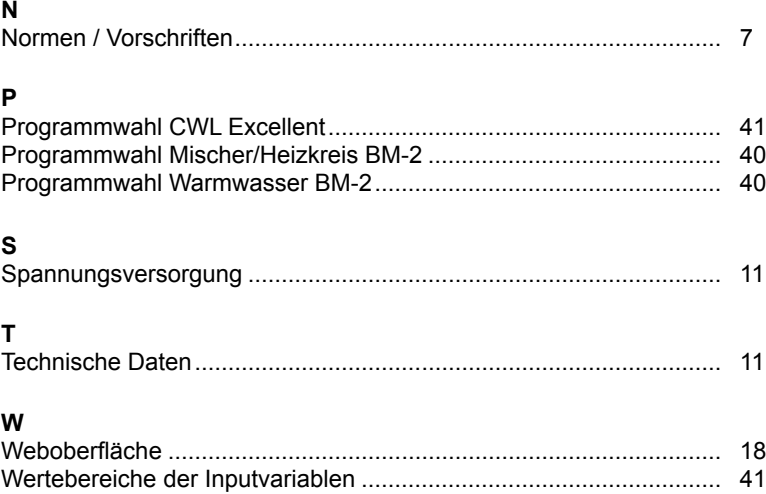

Wolf GmbH

Postfach 1380 · D-84048 Mainburg · Tel. +49-8751/74-0 · Fax +49-8751/74-1600

Internet: www.wolf.eu